# EPOS

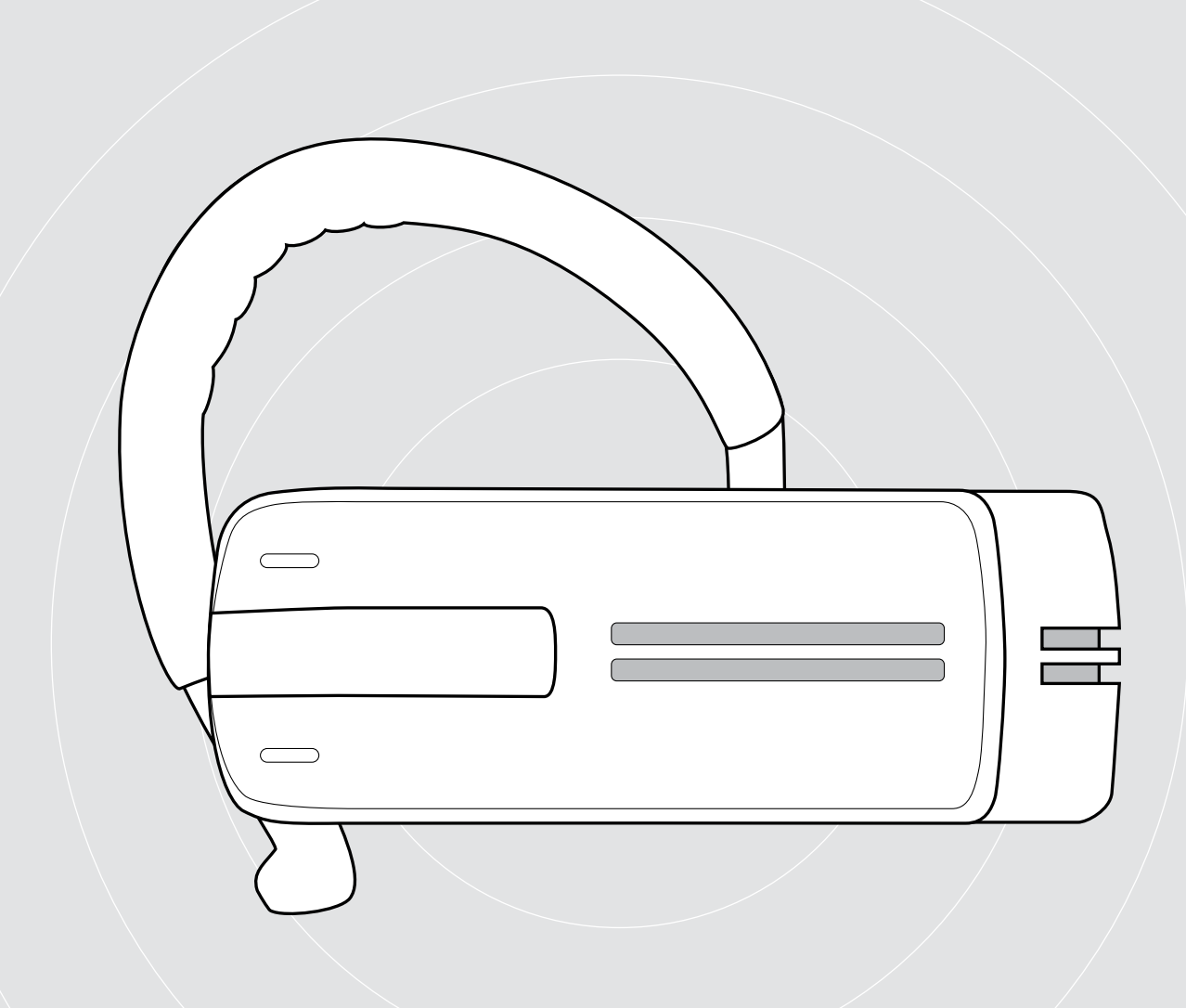

# ADAPT Presence Grey UC

Micro-casque Bluetooth pour appels téléphoniques

Guide d'utilisation

 $\overline{1}$ 

# Sommaire

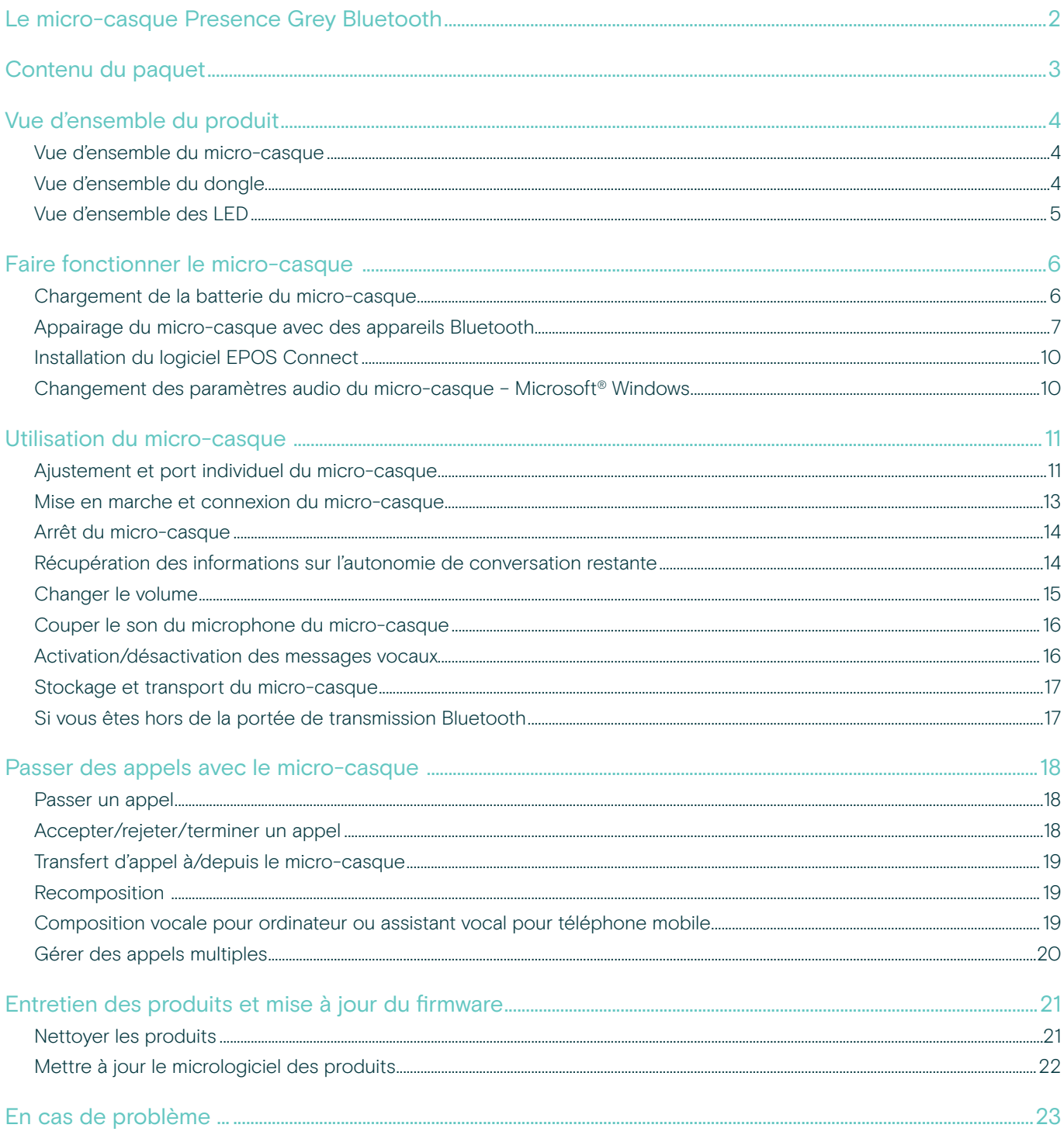

## <span id="page-2-0"></span>Le micro-casque Presence Grey Bluetooth

Le tout nouveau micro-casque Presence Grey Bluetooth stylé est la solution sans fil pour les appels téléphoniques avec des téléphones mobiles et des softphones avec une superbe qualité de son dans tous les environnements.

Il est pourvu de la technologie WindSafe et SpeakFocus pour filtrer les bruits de fond et améliorer la qualité vocale, offrant ainsi une intelligibilité vocale optimale.

#### Bluetooth

Le micro-casque se conforme à la norme Bluetooth 4.0 et est compatible avec tous les appareils Bluetooth 1.1, 1.2, 2.0, 2.1, 3.0 et 4.0 avec un « profil mains libres » (HFP), un « profil micro-casque » (HSP) ou un « profil de distribution audio avancée » (A2DP).

Le micro-casque offre une liberté sans fil pour donner la commodité mains libres avec votre téléphone mobile.

#### Avantages et caractéristiques clés

#### Technologie WindSafe

réduction du bruit du vent intelligente utilisant trois microphones numériques travaillant en synergie et filtrant le bruit du vent indésirable

#### Technologie SpeakFocus

système de réduction du bruit adaptative avec 3 microphones numériques qui est optimisé pour les environnements bruyants ex. dans une voiture, à l'extérieur ou dans un bureau

Conversations sans échos l'annulation de l'écho numérique élimine les échos pendant que vous parlez

Facile à utiliser grâce à l'interrupteur coulissant marche/arrêt et au contrôle d'appel vous pouvez rapidement prendre ou terminer des appels et régler le volume qui vous convient le mieux

#### Son qualité HD

reproduction sonore claire, détaillée et transparente grâce à un grand haut-parleur large bande et à une réponse de fréquence étendue

Confort léger le micro-casque ne pèse que 13 grammes

#### Style de port souple

port à gauche ou à droite, utilisation avec ou sans contour d'oreille

Autonomie de conversation longue durée parlez avec des partenaires commerciaux et des amis pendant 10 heures, avec une autonomie en veille de 14 jours maximum

Contrôle du volume en fonction du bruit ajustement du volume automatique et adaptatif pour une intelligibilité vocale et une qualité de son optimisées

Pour connaître les consignes de sécurité, consultez le Guide de sécurité.

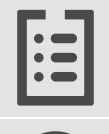

Pour les spécifications, consultez la fiche d'information disponible sur eposaudio.com

Vous trouverez une liste des accessoires sur la page du produit sur eposaudio.com

#### Marques de commerce

La marque et les logos du mot Bluetooth® sont des marques déposées appartenant à Bluetooth SIG, Inc. et toute utilisation de telles marques par DSEA A/S est sous licence. Toutes les autres marques sont la propriété de leurs propriétaires respectifs.

ADAPT Presence Grey Micro-casque Bluetooth

# <span id="page-3-0"></span>Contenu du paquet

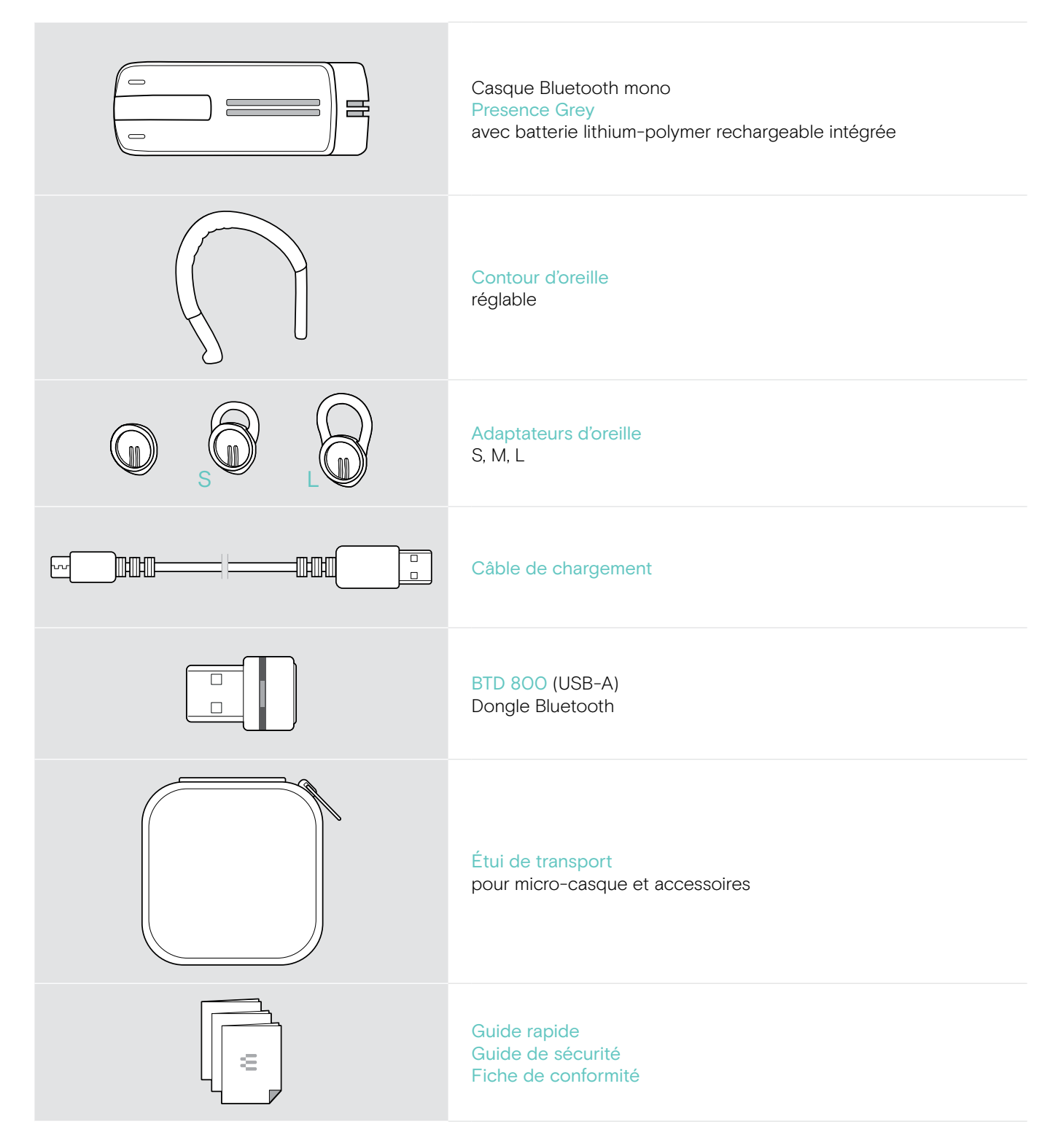

# <span id="page-4-0"></span>Vue d'ensemble du produit

## Vue d'ensemble du micro-casque

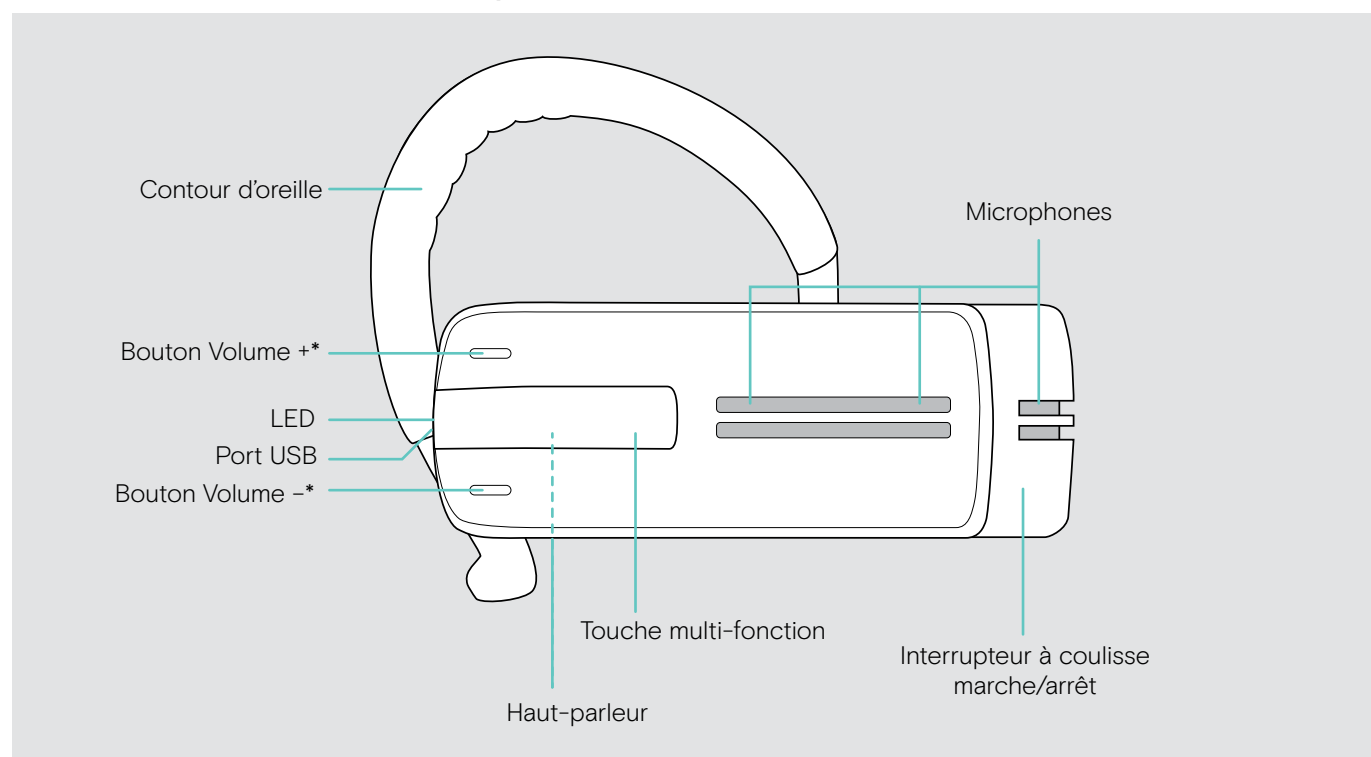

\* Vous pouvez changer l'affectation +/– des boutons du Volume (voir page [15](#page-15-1)) Si, par exemple, vous voulez porter le micro-casque sur l'oreille gauche au lieu de la droite (voir page [11\)](#page-11-1).

## Vue d'ensemble du dongle

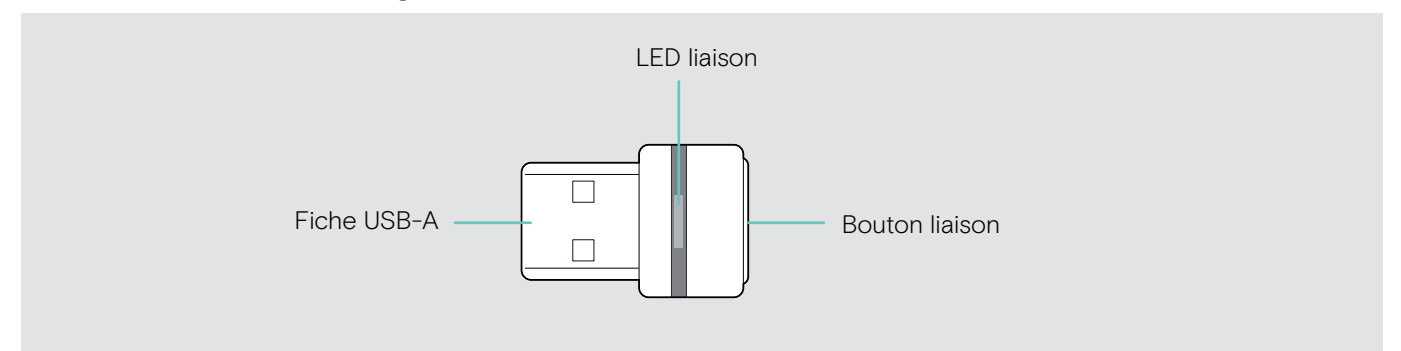

## <span id="page-5-0"></span>Vue d'ensemble des LED

## Vue d'ensemble de la LED du micro-casque

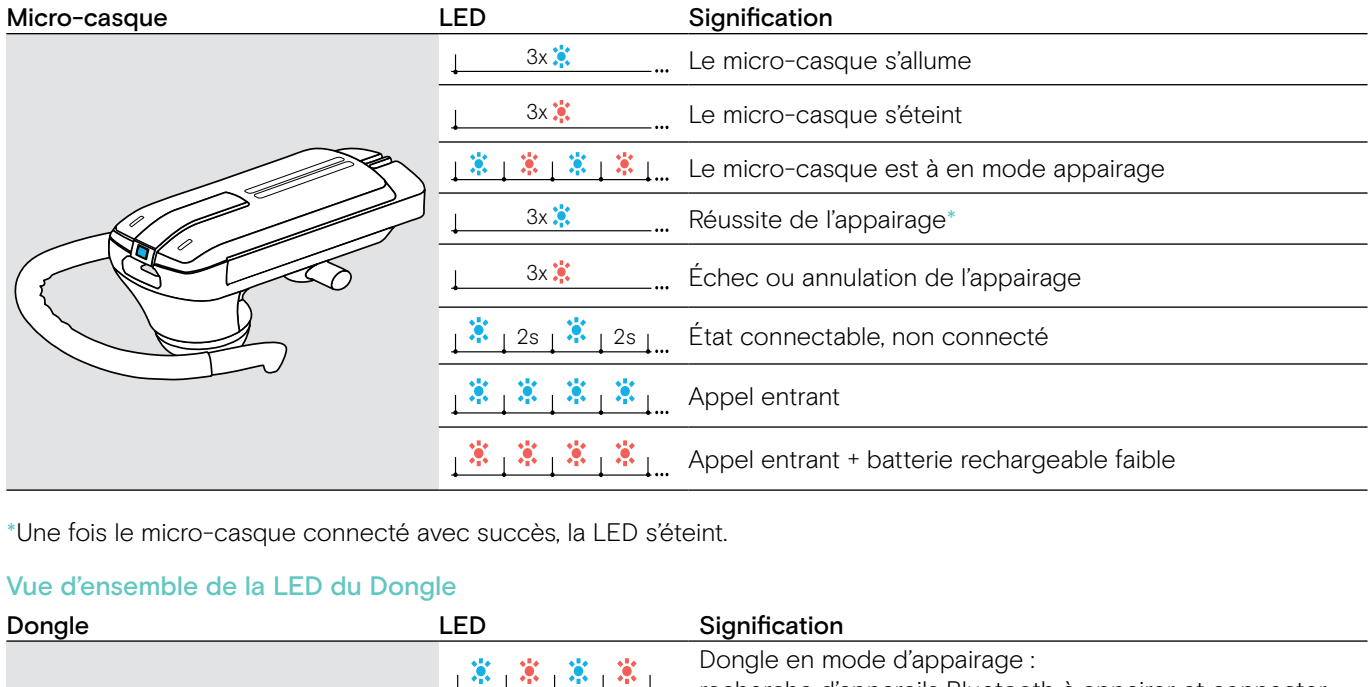

\*Une fois le micro-casque connecté avec succès, la LED s'éteint.

#### Vue d'ensemble de la LED du Dongle

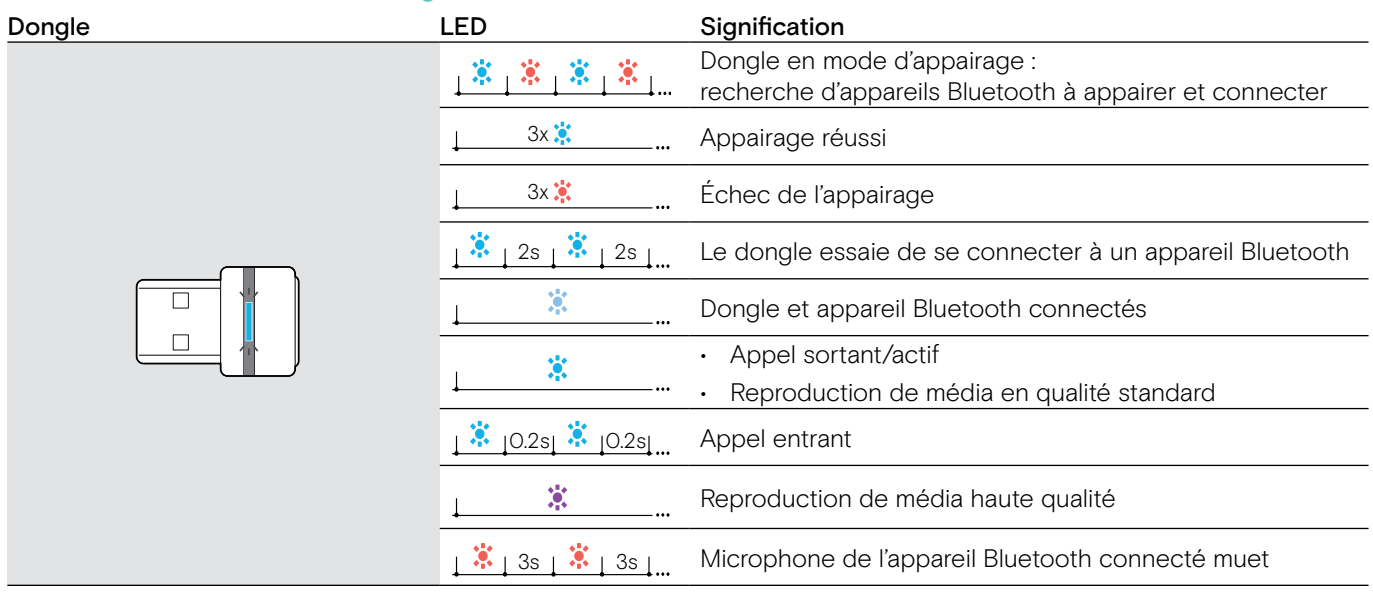

# <span id="page-6-0"></span>Faire fonctionner le micro-casque

## <span id="page-6-1"></span>Chargement de la batterie du micro-casque

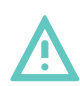

#### AVERTISSEMENT Risque de blessure !

- Porter le micro-casque pendant le chargement peut causer des brûlures et des blessures.
- > Ne pas porter le casque pendant le chargement.

Un cycle de chargement complet prend environ 1 heure et 20 minutes. Avant d'utiliser le micro-casque pour la première fois, chargez la batterie rechargeable pendant un cycle de chargement complet sans interruption.

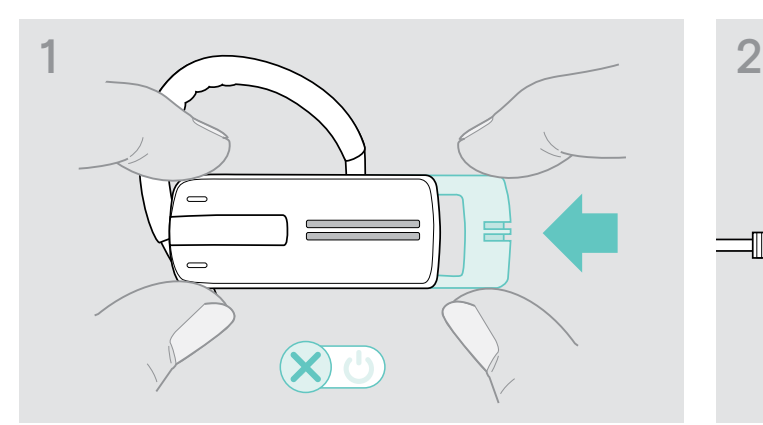

> Faites légèrement coulisser l'interrupteur marche/arrêt vers le micro-casque.

Le message vocal « power off » [arrêt] est annoncé dans le micro-casque et la LED clignote en rouge 3 fois.

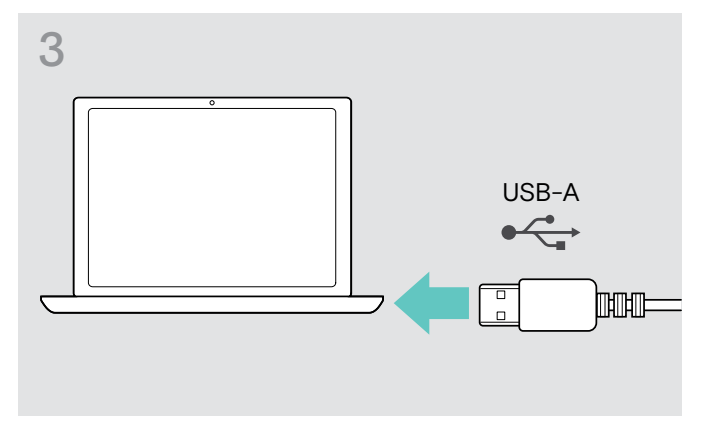

> Connectez le connecteur USB du câble de recharge au port USB de votre ordinateur.

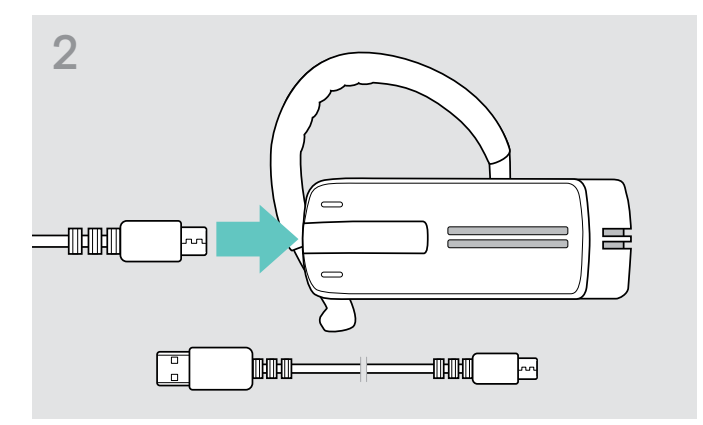

> Connectez le connecteur micro USB du câble de recharge au port USB du micro-casque.

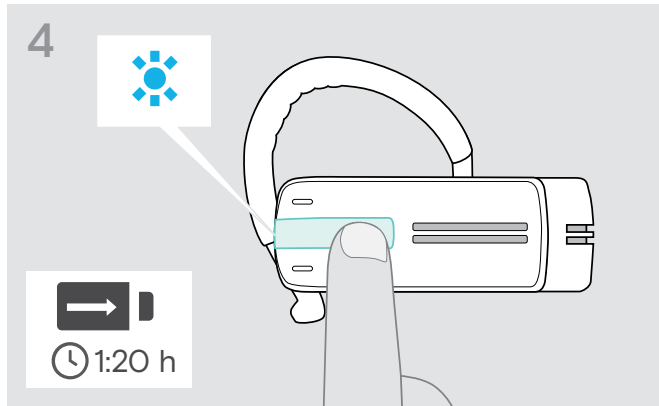

La batterie est en cours de chargement. La LED clignote en fonction de l'état de charge de la batterie. La LED s'éteint après 5 minutes.

> Appuyez sur la touche multifonctions pour vérifier l'état de charge de la batterie. La LED s'allume en bleu constamment une fois que la batterie est entièrement chargée.

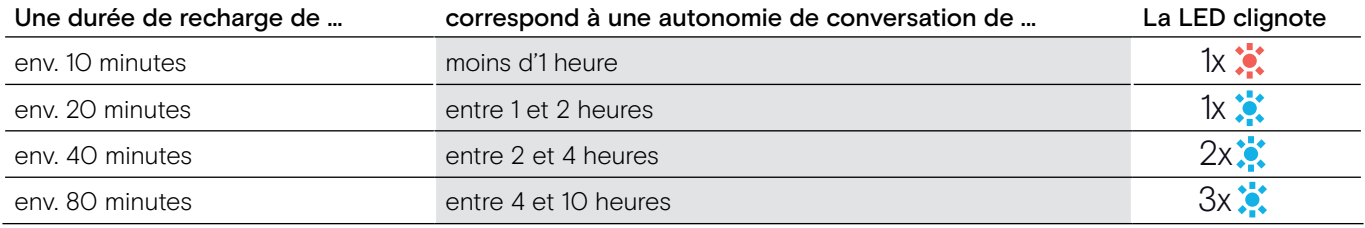

Lorsque le niveau de charge de la batterie tombe en-dessous de 15 minutes d'autonomie de conversation, la LED clignote en rouge et le message vocal « recharge headset » [chargement du micro-casque] est annoncé plusieurs fois. Lorsque la batterie est vide, le micro-casque s'éteint automatiquement.

#### <span id="page-7-0"></span>Indicateur de niveau de la batterie affiché sur l'Apple iPhone

Lorsque le micro-casque est appairé avec un iPhone, l'écran de l'iPhone affiche un indicateur de niveau de la batterie supplémentaire pour le micro-casque.

### <span id="page-7-1"></span>Appairage du micro-casque avec des appareils Bluetooth

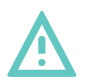

#### **ATTENTION** Risque de défaillance !

Les ondes radio transmises par les téléphones mobiles peuvent perturber le fonctionnement des appareils sensibles et non-protégés.

> Uniquement passer des appels avec le micro-casque dans des lieux dans lesquels la transmission Bluetooth sans fil est autorisée.

Le micro-casque se conforme à la norme Bluetooth 4.0. Pour que les données puissent être transmises sans fil en utilisant la technologie Bluetooth, vous devez appairer votre micro-casque à des appareils Bluetooth prenant en charge le « profil mains libres » (HPF), le « profil micro-casque » (HSP) ou le « profil de distribution audio avancée » (A2DP).

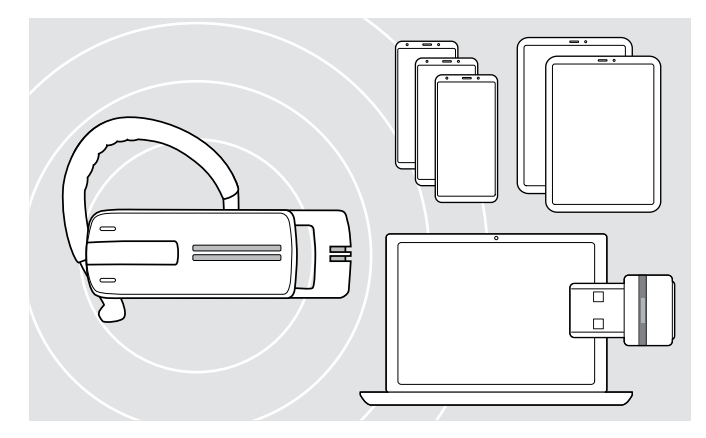

Le micro-casque peut sauvegarder le profil de connexion Bluetooth de huit appareils avec lesquels il a été appairé.

Si vous appairez le micro-casque avec un neuvième appareil Bluetooth, le profil de connexion enregistré de l'appareil Bluetooth le moins utilisé sera écrasé. Si vous voulez rétablir une connexion avec cet appareil Bluetooth, vous devrez à nouveau appairer le micro-casque.

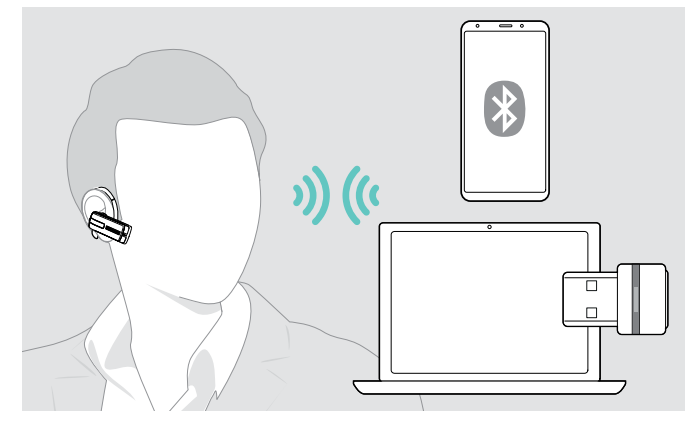

Après la mise en marche, le micro-casque essaie automatiquement de se connecter aux deux derniers appareils Bluetooth connectés.

Vous pouvez uniquement connecter un troisième appareil Bluetooth après avoir arrêté le premier ou le second appareil Bluetooth.

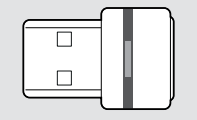

Pour connecter le micro-casque sans fil à un ordinateur, utilisez le dongle BTD 800.

#### Appairage du micro-casque avec un appareil Bluetooth

En prenant l'exemple d'un téléphone mobile, le chapitre suivant décrit comment appairer le micro-casque avec un appareil Bluetooth. En cas de déviation, procédez comme décrit dans le manuel d'instructions de votre téléphone mobile.

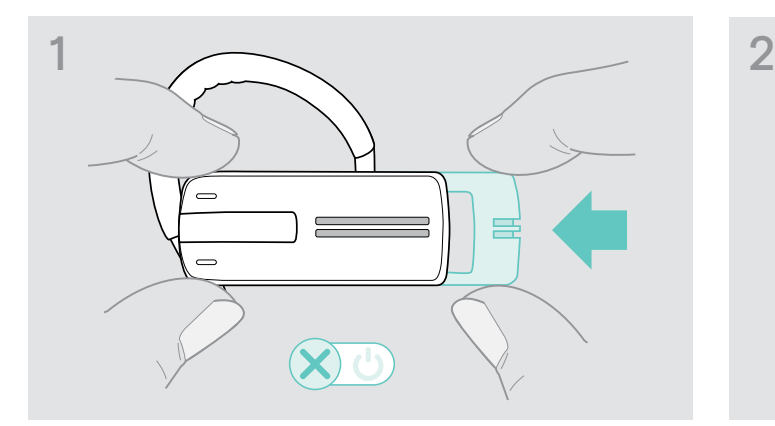

> Faites légèrement coulisser l'interrupteur marche/arrêt vers le micro-casque.

Le message vocal « power off » [arrêt] est annoncé dans le micro-casque et la LED clignote en rouge 3 fois.

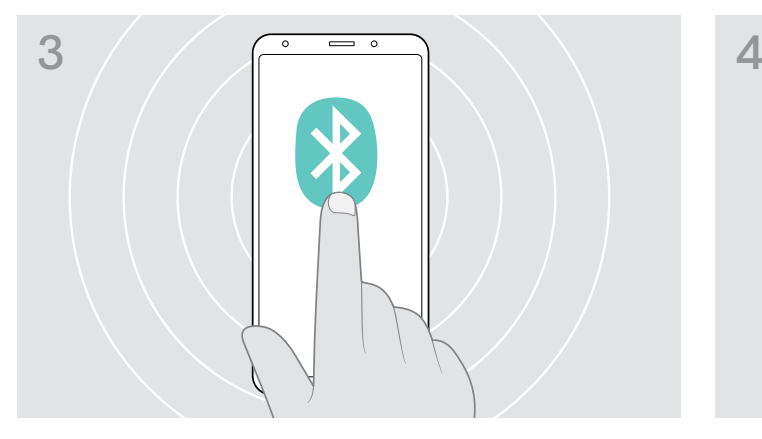

> Activez la visibilité Bluetooth sur votre téléphone mobile. > Commencez à chercher les appareils Bluetooth.

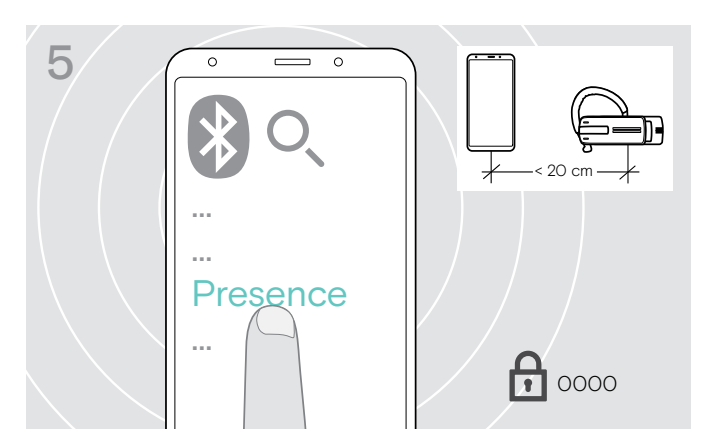

> Sélectionnez « Presence » pour établir une connexion Bluetooth avec le micro-casque. Si le code PIN vous est demandé, saisissez « 0000 ».

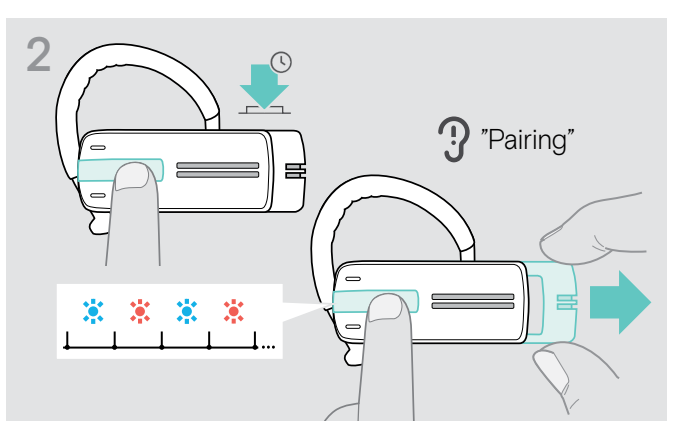

> Maintenez la touche multifonctions appuyée, puis faites coulisser l'interrupteur marche/arrêt hors du micro-casque.

La LED clignote alternativement en bleu et en rouge. Le micro-casque est à en mode appairage.

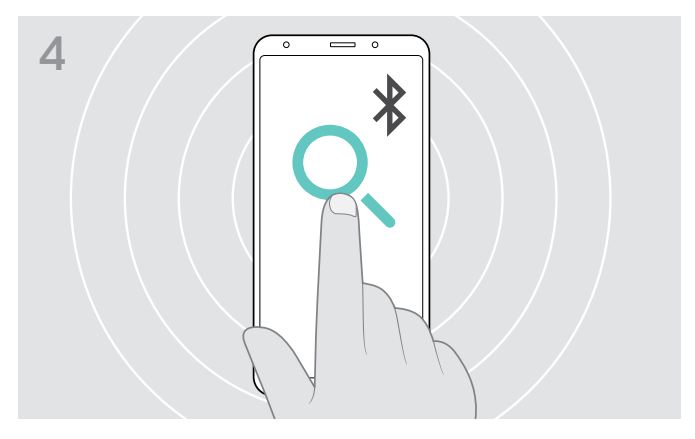

Tous les appareils Bluetooth situés à proximité de votre mobile doivent être affichés à l'écran.

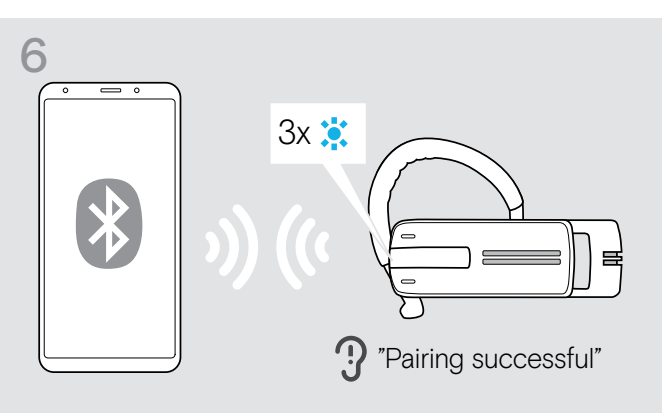

Une fois le micro-casque appairé au téléphone mobile, la LED s'éteint.

#### <span id="page-9-0"></span>Utilisation du micro-casque avec un ordinateur et un dongle USB Bluetooth

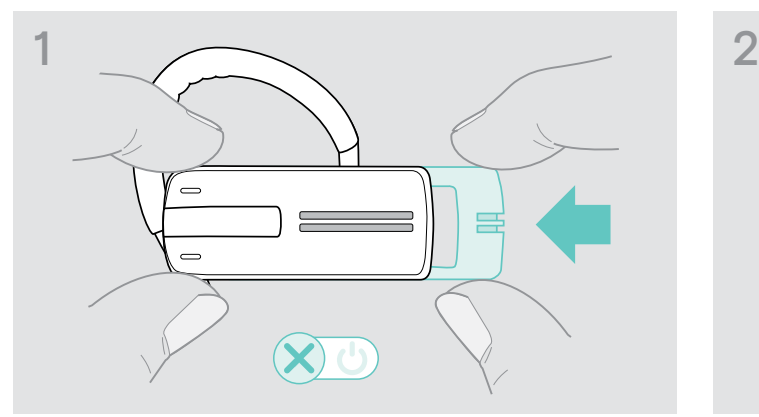

> Faites légèrement coulisser l'interrupteur marche/arrêt vers le micro-casque.

Le message vocal « power off » [arrêt] est annoncé dans le micro-casque et la LED clignote en rouge 3 fois.

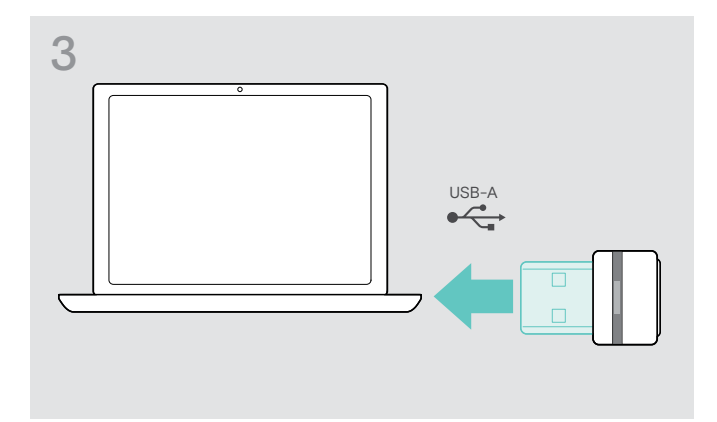

> Connectez le dongle USB Bluetooth au port USB de votre ordinateur.

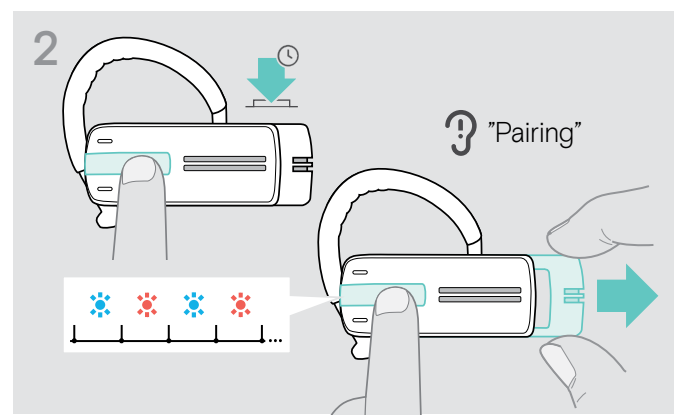

> Maintenez la touche multifonctions appuyée, puis faites coulisser l'interrupteur marche/arrêt hors du micro-casque.

La LED clignote alternativement en bleu et en rouge. Le micro-casque est à en mode appairage.

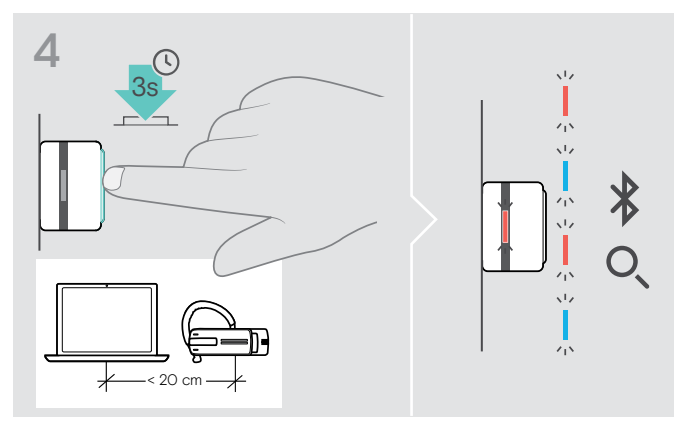

> Appuyez et maintenez le bouton du dongle pressé pendant 3 secondes pour passer en mode d'appairage. La LED clignote alternativement en bleu et en rouge.

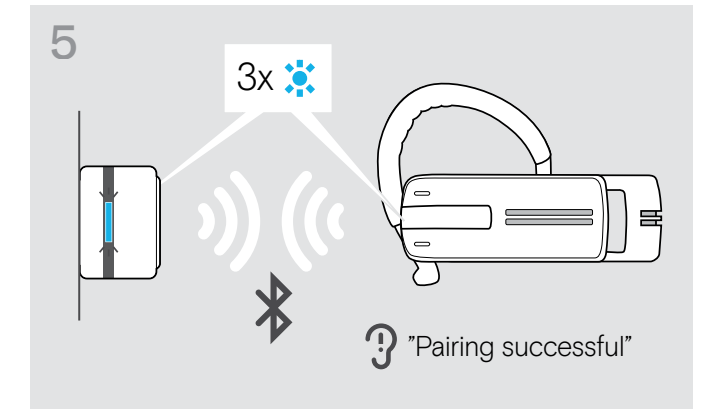

Une fois tous les appareils Bluetooth appairés, la LED clignote 3 fois en bleu et reste fixe en bleu clair.

## <span id="page-10-1"></span><span id="page-10-0"></span>Installation du logiciel EPOS Connect

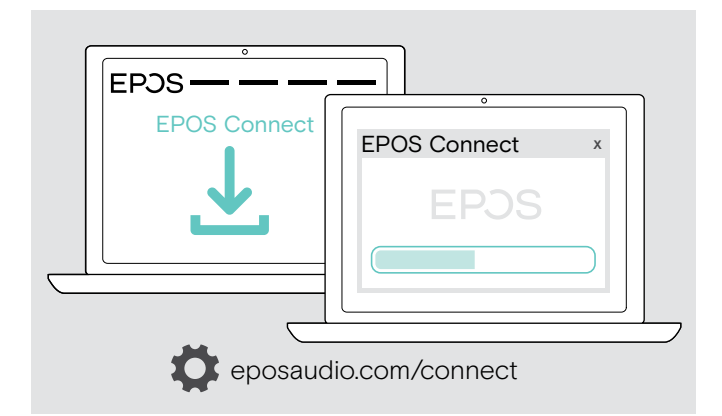

Le logiciel gratuit EPOS Connect vous permet de configurer et de mettre à jour votre micro-casque et vous propose des paramètres supplémentaires.

- > Téléchargez le logiciel sur eposaudio.com/connect.
- > Installez le logiciel. Vous devez avoir les droits d'administrateur sur votre ordinateur – si nécessaire, contactez votre service informatique.

Pour effectuer des appels via l'ordinateur :

> Installez un softphone (VoIP Software) ou demandez une assistance à votre administrateur.

## Changement des paramètres audio du micro-casque – Microsoft® Windows

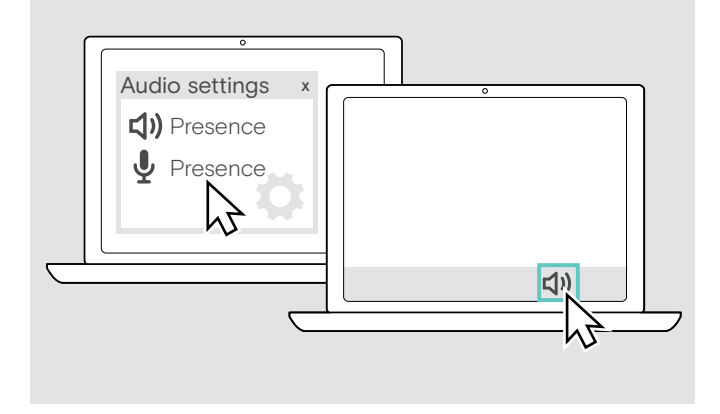

Windows modifie généralement automatiquement les paramètres audio au moment de la connexion d'un nouveau micro-casque.

Si le micro-casque est connecté mais que vous n'entendez aucun son :

- > Cliquez avec le bouton droit sur l'icône Audio.
- > Sélectionnez comme sortie le haut-parleur Presence
- > Sélectionnez comme entrée le micro Presence.

## <span id="page-11-0"></span>Utilisation du micro-casque

## <span id="page-11-1"></span>Ajustement et port individuel du micro-casque

Pour un confort de port optimisé et individuel, le micro-casque peut être porté sur l'oreille gauche ou droite de trois manières différentes : avec le contour d'oreille ou l'adaptateur d'oreille ou une combinaison des deux.

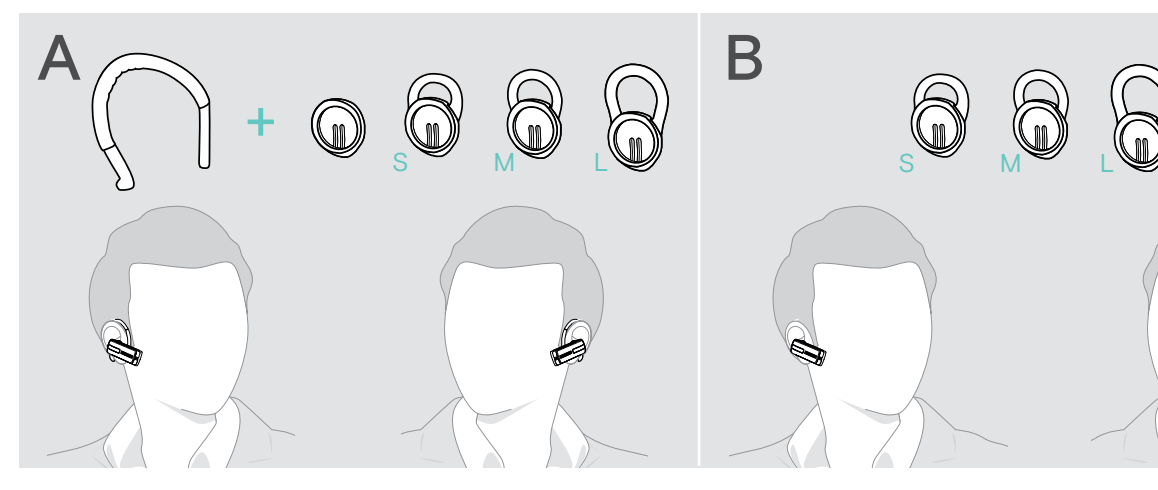

Port du micro-casque avec l'adaptateur d'oreille

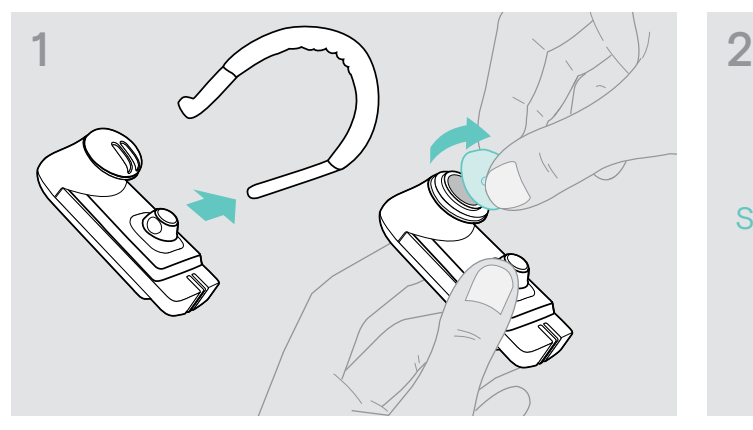

> Retirez le contour d'oreille et l'adaptateur d'oreille sans boucle (prémonté) ou l'adaptateur d'oreille avec boucle du micro-casque.

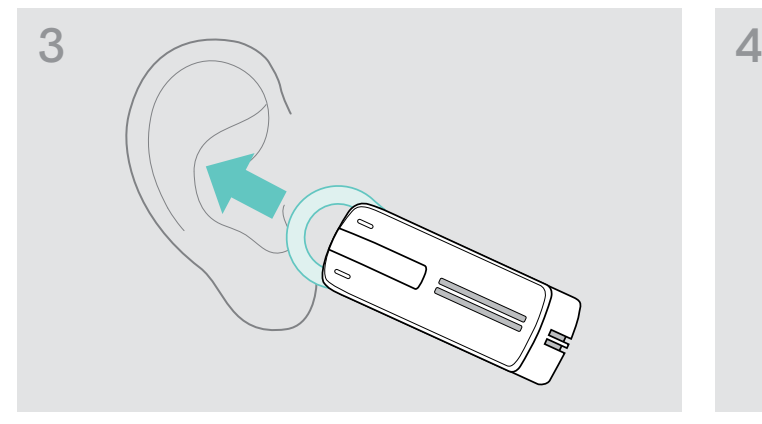

> Placez le micro-casque sur votre oreille et insérez la boucle de l'adaptateur d'oreille.

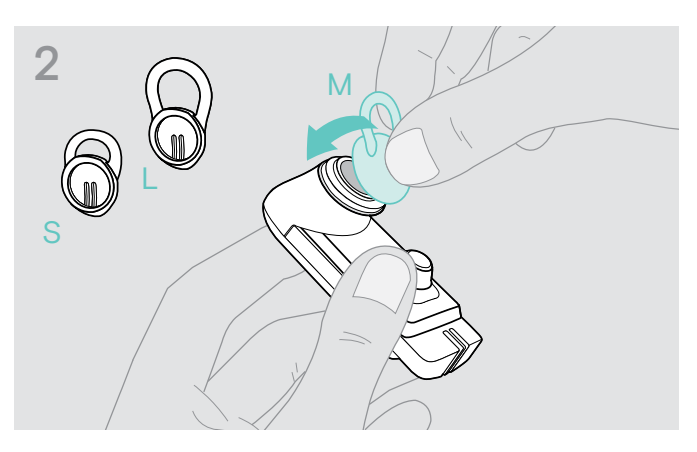

> Fixez l'adaptateur d'oreille sélectionné avec la boucle au micro-casque.

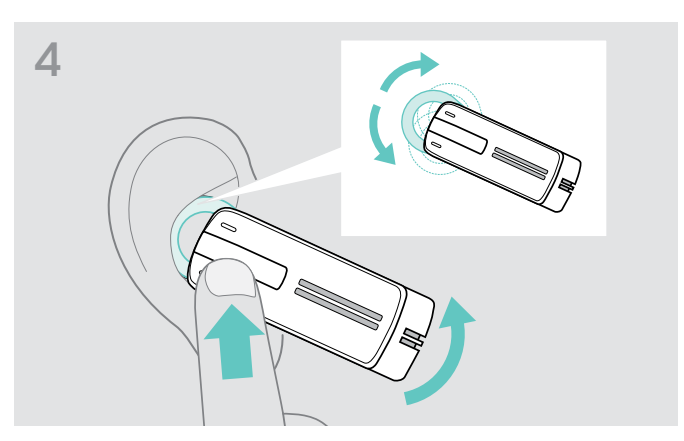

> Ajustez l'angle de la boucle pour que le micro-casque s'insère confortablement et de manière sûre dans votre oreille.

#### Port du micro-casque avec le contour d'oreille

Vous pouvez combiner le contour d'oreille avec l'adaptateur d'oreille sans boucle. Si le micro-casque ne s'insère pas correctement, utilisez l'un des adaptateurs avec boucle.

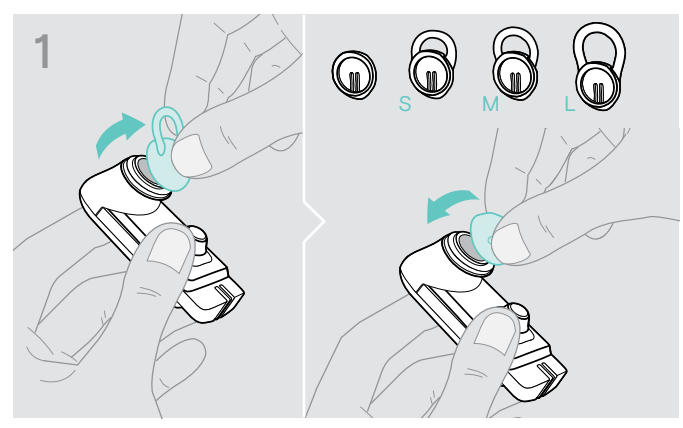

> Retirez l'adaptateur d'oreille avec boucle si nécessaire et fixez l'adaptateur d'oreille sans boucle, selon ce qui vous convient le mieux.

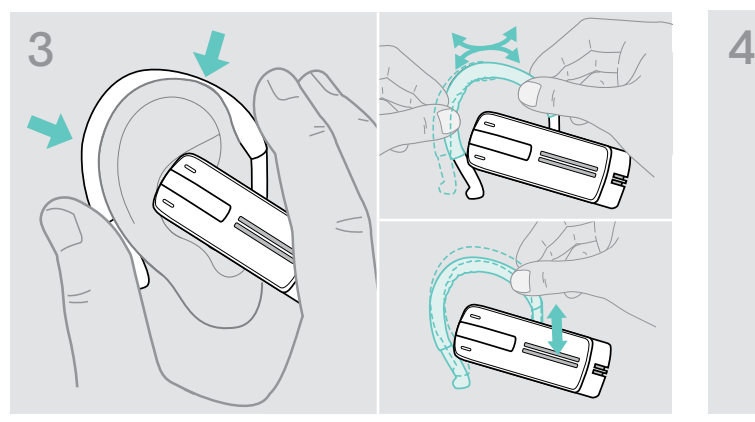

> Placez le micro-casque sur votre oreille et guidez le contour d'oreille derrière votre oreille. Si le micro-casque ne s'insère pas correctement, pliez légèrement le contour d'oreille.

#### Port du micro-casque avec le serre-tête en option

Le serre-tête Presence est disponible en tant qu'accessoire.

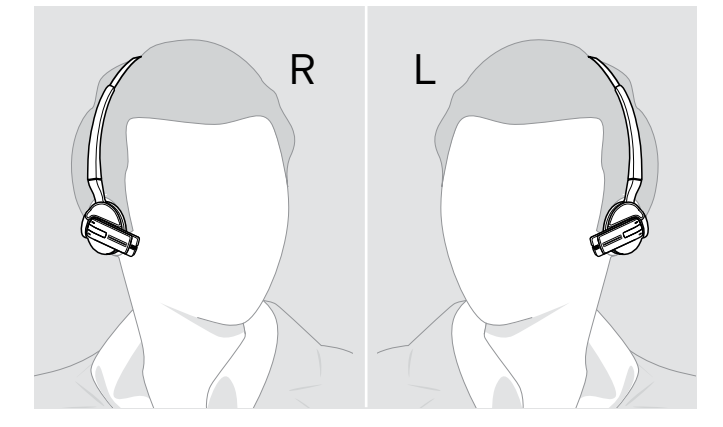

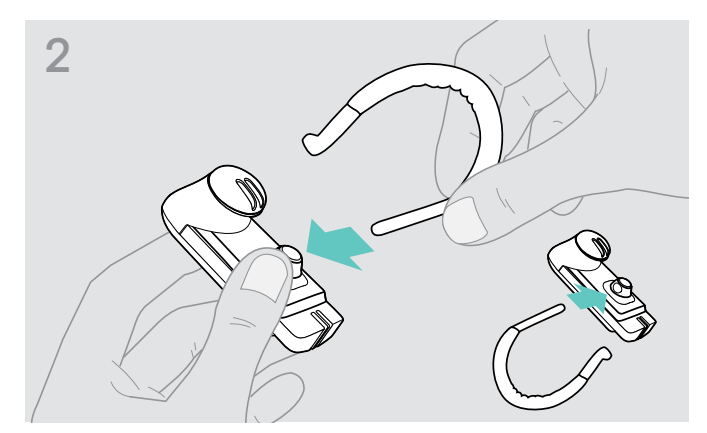

> Fixez le contour d'oreille au micro-casque. Si vous voulez changer le micro-casque d'oreille, fixez le contour d'oreille de l'autre côté.

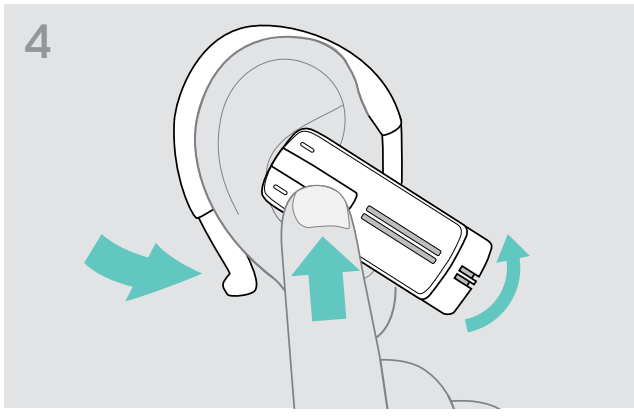

> Placez le micro-casque afin qu'il s'insère confortablement.

## <span id="page-13-1"></span><span id="page-13-0"></span>Mise en marche et connexion du micro-casque

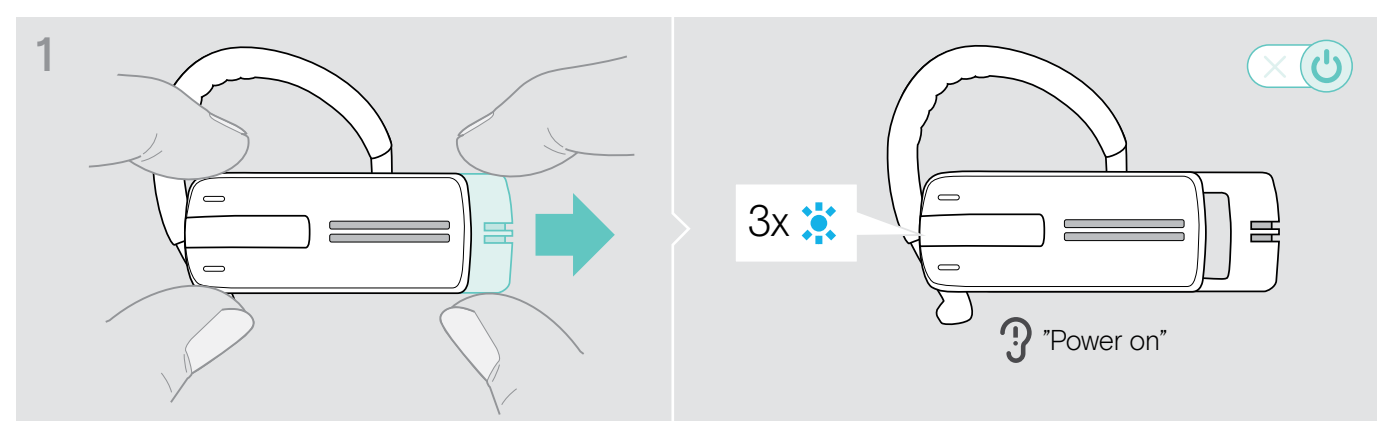

> Faites légèrement coulisser l'interrupteur marche/arrêt hors du micro-casque. La LED clignote en bleu 3 fois. Le message vocal « power on » [mise en marche] est annoncé dans le micro-casque.

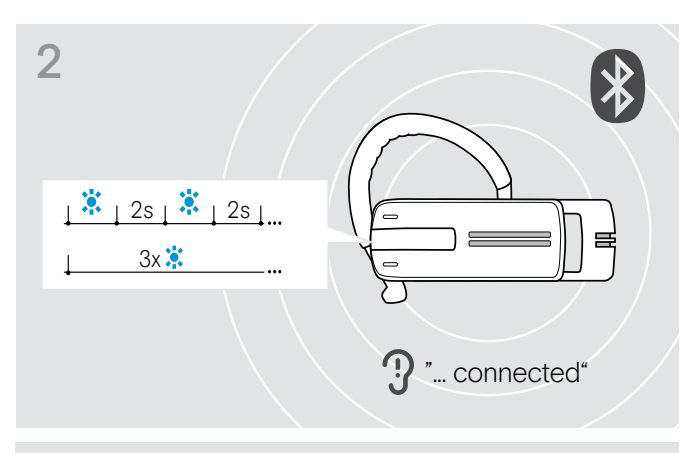

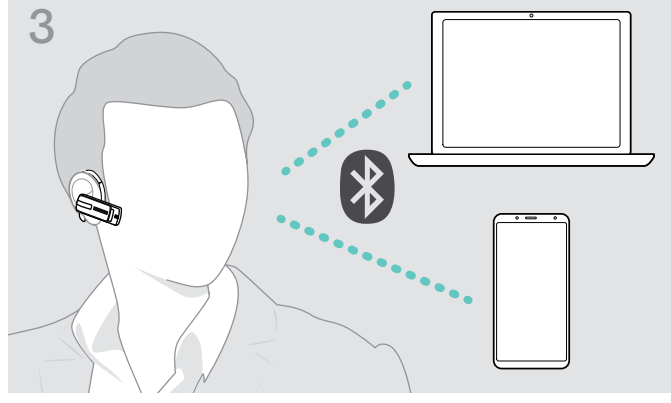

La LED clignote 3 fois en bleu toutes les 2 secondes jusqu'à ce que le micro-casque trouve un appareil Bluetooth appairé auquel se connecter.

Une fois la connexion établie avec succès, un ou deux des messages vocaux suivants sont annoncés dans le micro-casque :

- « Phone one connected » [Téléphone un connecté] pour le premier téléphone mobile
- « Phone two connected » [Téléphone deux connecté] pour le second téléphone mobile ou
- « Dongle connected » [Dongle connecté] pour le dongle Bluetooth.

Seuls deux appareils Bluetooth appairés sur les huit<br> **3** Seuls deux appareils Bluetooth appairés sur les huit<br>
maximum peuvent être connectés simultanément au maximum peuvent être connectés simultanément au micro-casque.

> Après la mise en marche, le micro-casque essaie automatiquement de se connecter aux deux derniers appareils Bluetooth connectés.

## <span id="page-14-0"></span>Arrêt du micro-casque

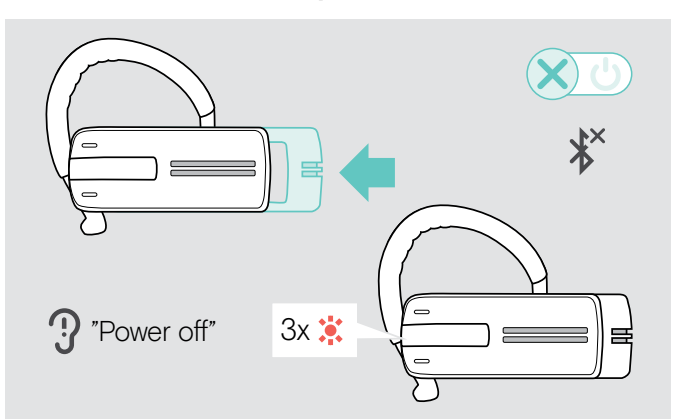

> Faites légèrement coulisser l'interrupteur marche/arrêt vers le micro-casque.

Le message vocal « power off » [arrêt] est annoncé dans le micro-casque et la LED clignote en rouge 3 fois. Le micro-casque termine l'appel et s'arrête.

Tous les réglages du volume sont automatiquement enregistrés lorsque le micro-casque s'arrête.

## Récupération des informations sur l'autonomie de conversation restante

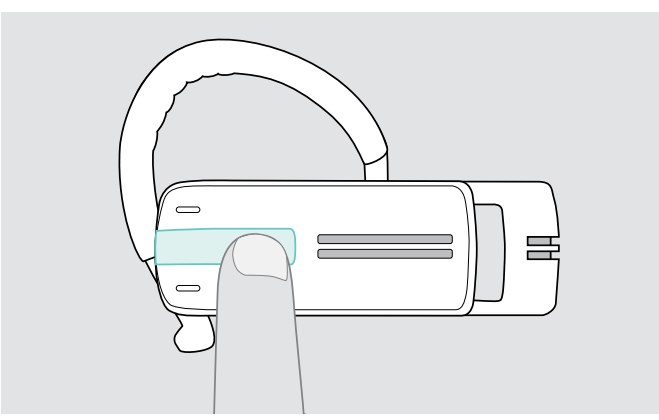

Vous pouvez récupérer les informations sur l'autonomie de conversation restante n'importe quand sauf lorsque vous passez un appel ou écoutez de la média:

> Appuyez sur la touche multi-fonction.

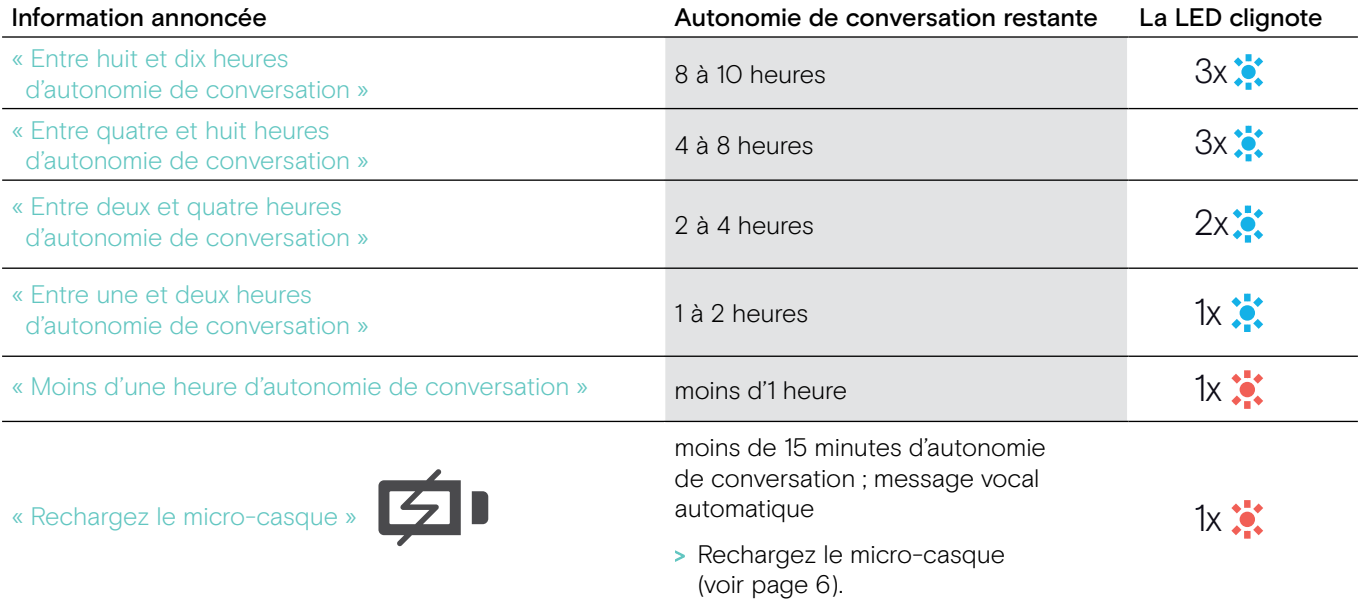

## <span id="page-15-2"></span><span id="page-15-0"></span>Changer le volume

#### **ATTENTION**

#### Les volumes trop élevés endommagent l'audition !

L'écoute à des niveaux de volume élevés pendant de longues durées peut causer des défauts de l'audition permanents.

- > Réglez le volume à un niveau bas avant de mettre le micro-casque en marche.
- > Ne vous exposez pas constamment à volumes forts.

#### <span id="page-15-1"></span>Changer l'affectation +/– des boutons du Volume

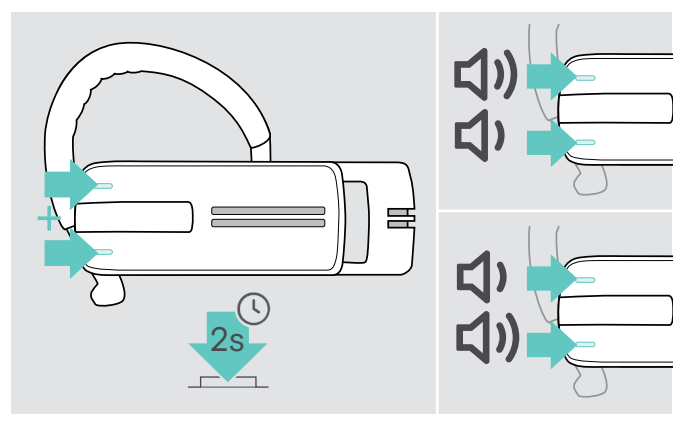

#### Changer le volume

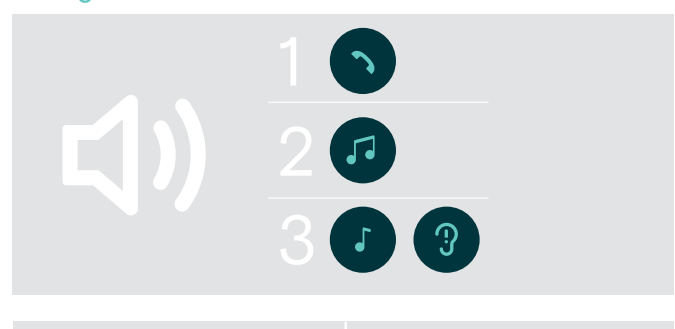

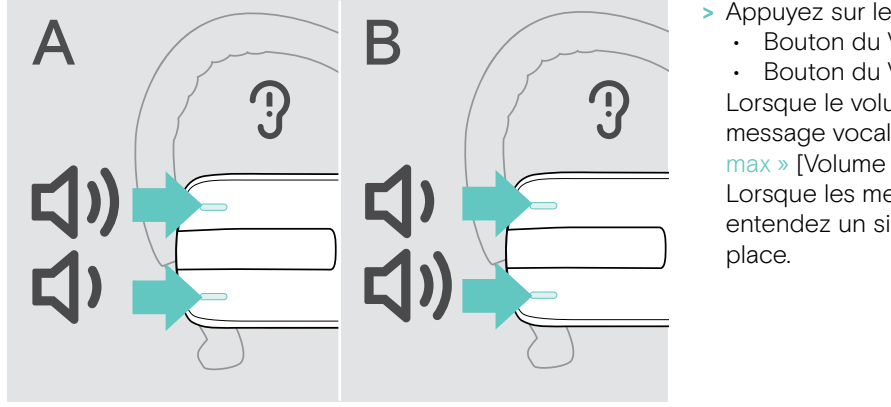

Vous pouvez changer l'affectation +/– des boutons du Volume Si, par exemple, vous voulez porter le micro-casque sur l'autre oreille (voir page [11](#page-11-1)).

> Gardez les boutons du Volume pressés pendant 2 secondes pour changer l'affectation +/– des boutons. Le message vocal « swap volume keys » [changer les touches volume] est annoncé dans le micro-casque.

Vous pouvez ajuster trois réglages du volume indépendants pour le micro-casque :

- 1. volume du haut-parleur :
- peut être ajusté pendant un appel actif,
- 2. volume audio : peut être ajusté pendant la reproduction de la média,
- 3. volume de la sonnerie, des signaux sonores et des messages vocaux : peut être ajusté en mode occupé (aucun appel actif ou reproduction de média)
- - Bouton du Volume + pour augmenter le volume.
	- Bouton du Volume pour baisser le volume.

Lorsque le volume maximum ou minimum est atteint, le message vocal « Volume min » [Volume min] ou « Volume max » [Volume max] est annoncé dans le micro-casque. Lorsque les messages vocaux sont désactivés, vous entendez un signal sonore dans le micro-casque à la place.

## <span id="page-16-0"></span>Couper le son du microphone du micro-casque

#### Couper le son du microphone  $\blacksquare$  Rétablir le son du microphone

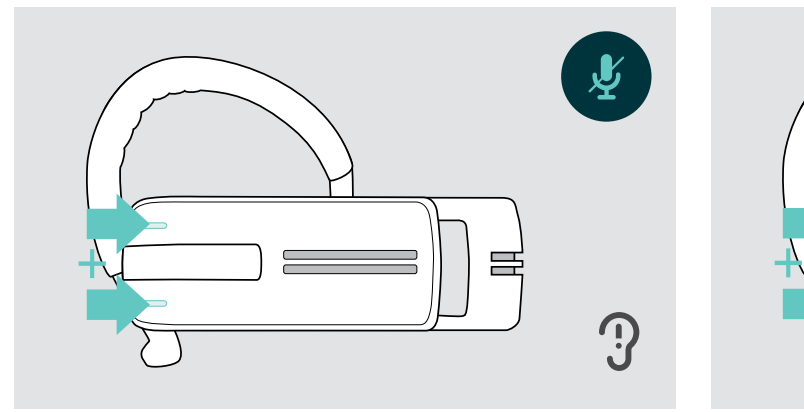

> Appuyez sur le bouton du volume + et – . Le message vocal « Mute on » [Muet activé] est annoncé.

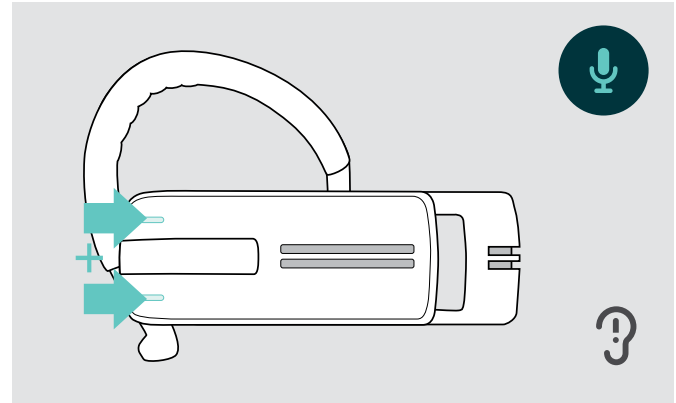

> Appuyez sur le bouton du volume + et – . Le message vocal « Mute off » [Muet désactivé] est annoncé.

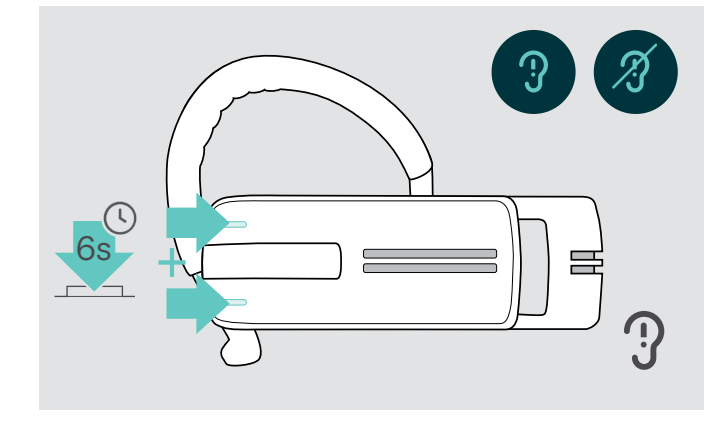

### <span id="page-16-1"></span>Activation/désactivation des messages vocaux

En mode occupé (aucun appel actif ou reproduction du média) :

> Appuyez et maintenez les deux boutons du volume enfoncés.

Les messages vocaux sont à présent activés/désactivés et le message vocal « Voice on » [Voix activée] ou « Voice off » [Voix désactivée] est annoncé dans le micro-casque.

## <span id="page-17-0"></span>Stockage et transport du micro-casque

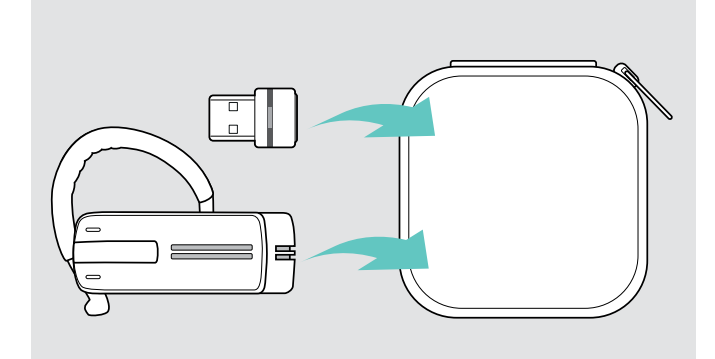

Pour éviter les entailles ou les rayures sur le micro-casque :

- > Stockez le micro-casque dans le boîtier lorsqu'il n'est pas utilisé ou lors du transport.
- > Gardez-le dans un environnement propre et sec.

Si vous n'utilisez pas le micro-casque pendant de longues durées :

> Chargez la batterie rechargeable intégrée tous les 3 mois pendant environ 1 heure.

## Si vous êtes hors de la portée de transmission Bluetooth

Un appel est uniquement possible dans la plage de transmission Bluetooth du téléphone mobile/appareil Bluetooth. La plage de transmission dépend largement des conditions environnementales comme l'épaisseur des murs, la composition des murs etc. Avec une ligne de vue dégagée, la plage de transmission de la plupart des téléphones mobiles et des appareils Bluetooth va jusqu'à 25 mètres.

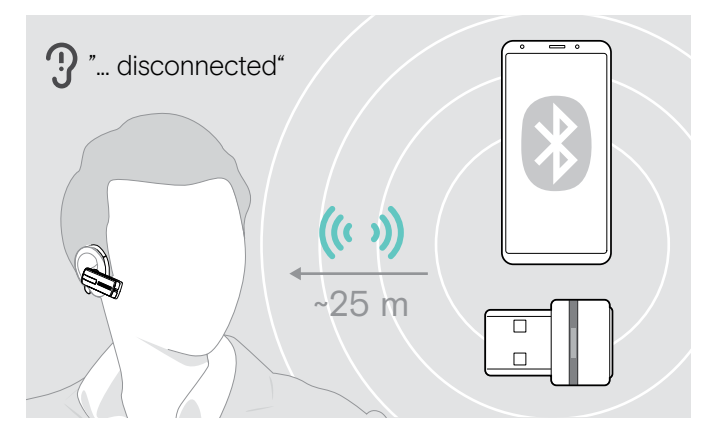

Si le micro-casque sort de la plage de transmission de l'appareil Bluetooth connecté pendant un appel, l'un des messages vocaux suivants est annoncé dans le micro-casque :

- « Téléphone un déconnecté » pour le premier téléphone mobile
- « Téléphone deux déconnecté » pour le second téléphone mobile ou
- « Dongle déconnecté » pour le dongle Bluetooth.

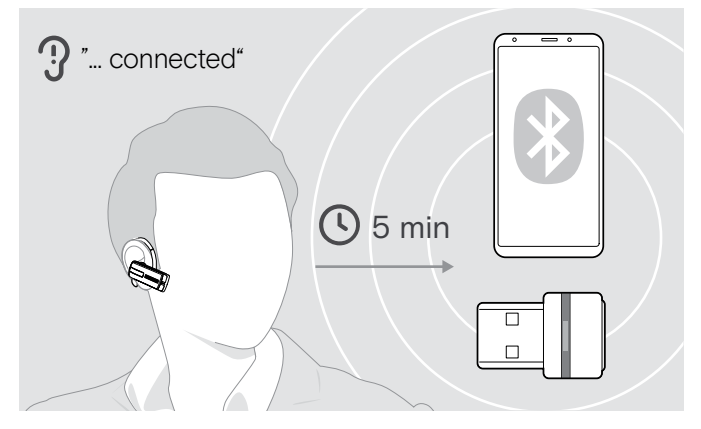

Si vous entrez à nouveau dans la plage de transmission Bluetooth dans les 5 minutes, la connexion est rétablie et le message vocal « Phone one connected », « Phone two connected » ou « Dongle connected » est annoncé dans le micro-casque.

Si vous passez plus de 5 minutes en-dehors de la plage de transmission Bluetooth, la connexion s'interrompt complètement et vous devrez rétablir la connexion manuellement.

# <span id="page-18-0"></span>Passer des appels avec le micro-casque

## Passer un appel

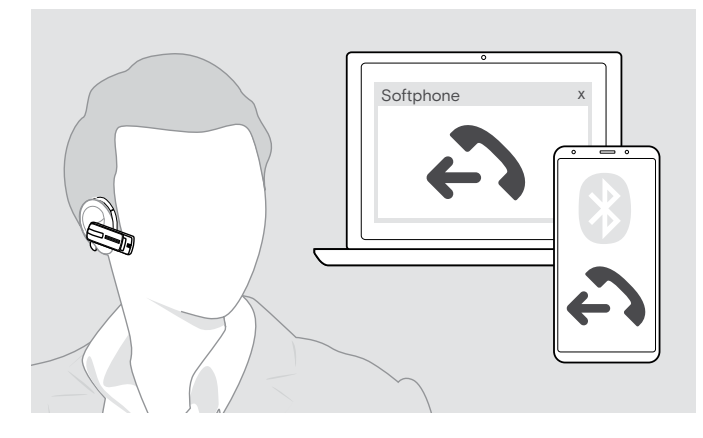

## Accepter/rejeter/terminer un appel

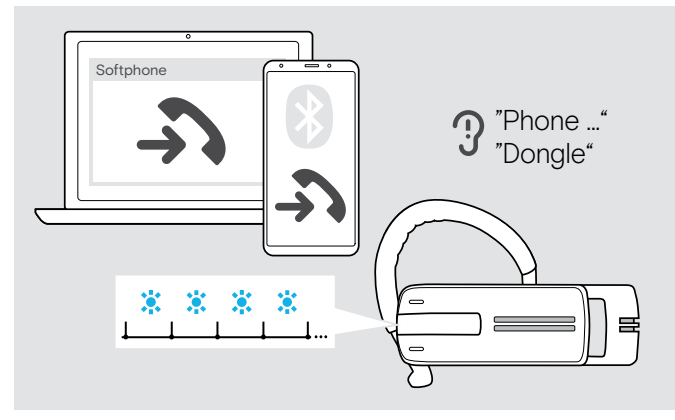

- > Composez le numéro souhaité sur votre téléphone mobile.
	- Vous entendez un signal sonore dans le micro-casque.

Si votre téléphone mobile ne transfert pas automatiquement l'appel au micro-casque :

> Appuyez sur la touche multi-fonction une fois pour transférer l'appel de votre téléphone mobile au micro-casque. Sinon, appuyez sur une touche de votre téléphone mobile (voir le manuel d'instructions de votre téléphone mobile).

Lorsque vous recevez un appel, le micro-casque annonce quel appareil Bluetooth connecté sonne :

- téléphones mobiles connectés : « Phone one » [Téléphone un] ou « Phone two » [Téléphone deux] ou
- Dongles Bluetooth connectés à l'ordinateur : « Dongle »

Vous entendez une sonnerie dans le micro-casque et la LED clignote en bleu. Si la batterie du micro-casque est faible, la LED clignote en rouge à la place du bleu.

Lorsque vous recevez un appel et que votre micro-casque est arrêté, il vous suffit de mettre votre micro-casque en marche pour accepter l'appel.

Si vous recevez et acceptez un appel, la reproduction du média est mise en pause et redémarre après l'appel – à condition que l'appareil connecté soit compatible.

67 Lorsque les messages vocaux sont désactivés, vous entendez un signal sonore dans le micro-casque.

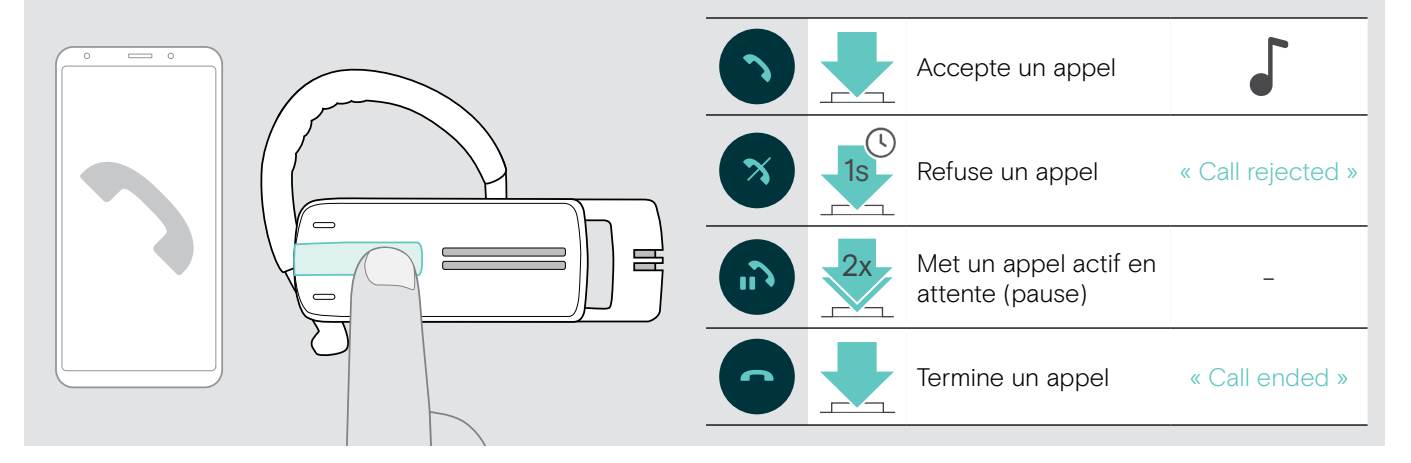

> Appuyez sur la touche multi-fonction :

## <span id="page-19-0"></span>Transfert d'appel à/depuis le micro-casque

Lorsqu'une connexion est établie, vous pouvez transférer l'appel à/depuis le micro-casque.

> Appuyez sur la touche multi-fonction :

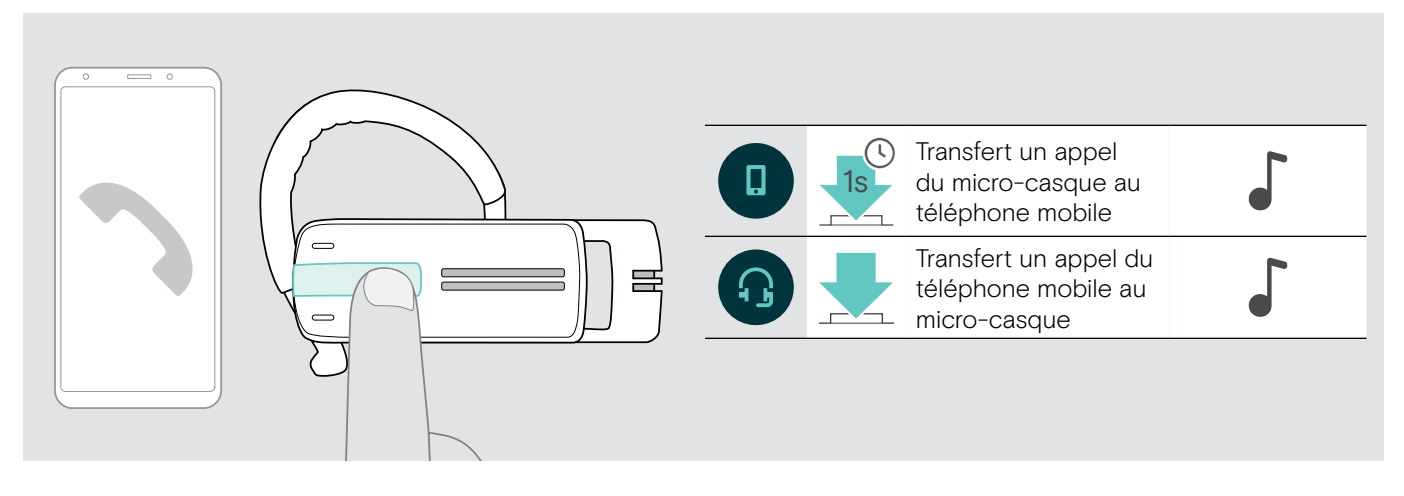

## Recomposition

La fonction de recomposition est uniquement prise en charge par des appareils Bluetooth avec un « profil mains libres » (HFP).

> Appuyez sur la touche multi-fonction :

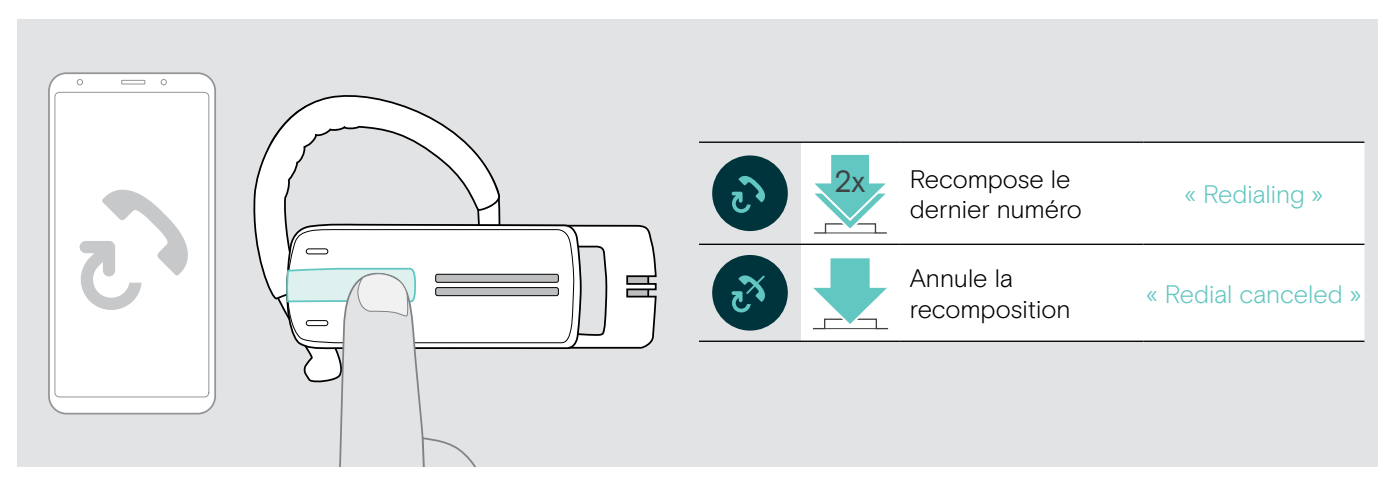

## Composition vocale pour ordinateur ou assistant vocal pour téléphone mobile

La fonction de composition vocale est uniquement prise en charge par des appareils Bluetooth avec un « profil mains libres » (HFP). Les commandes et les fonctions vocales dépendent de l'appareil Bluetooth ou de l'appli. À la place de la composition vocale, l'assistant vocal peut être activé sur votre téléphone mobile – condition préalable : le micro-casque est UNIQUEMENT connecté à un téléphone mobile.

- Active la composition vocale ou l'assistant vocal Annule la composition vocale ou l'assistant vocal > Dîtes à votre commande vocale, ex. « Appel Jane ». L'appareil Bluetooth compose le numéro de Jane. Certains systèmes de composition vocale nécessitent  $\mathbf{J}$ une connexion Internet.
- > Appuyez sur la touche multi-fonction :

## <span id="page-20-0"></span>Gérer des appels multiples

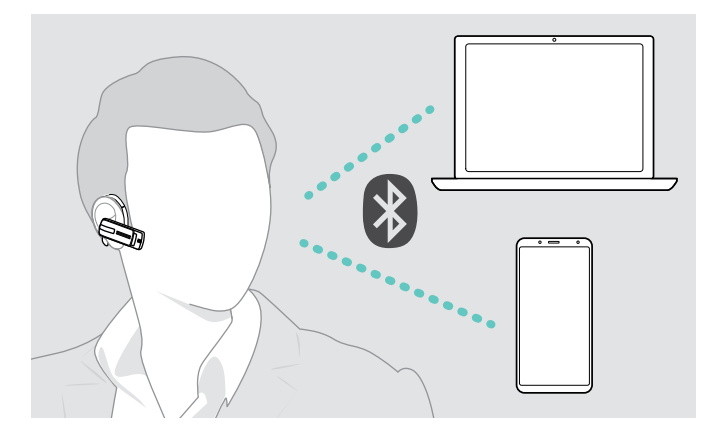

Si vous recevez un appel pendant un appel actif :

> Appuyez sur la touche multi-fonction :

Vous pouvez utiliser le micro-casque avec deux appareils Bluetooth en même temps (voir page [7\)](#page-7-1).

#### Gérer deux appels

Vous pouvez gérer deux appels :

- de deux appareils Bluetooth différents ou
- d' un appareil Bluetooth.

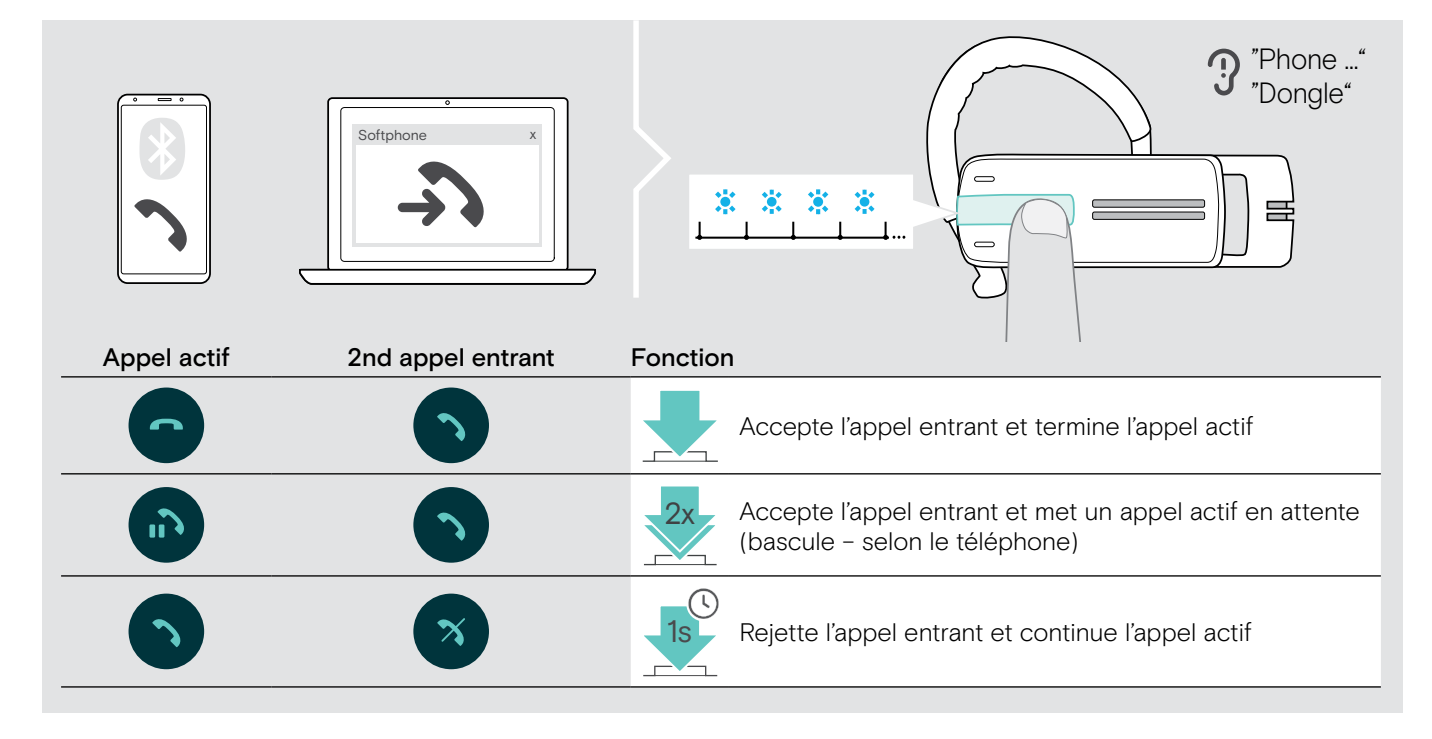

Si vous mettez un appel actif en attente (bascule) :

> Appuyez sur la touche multi-fonction :

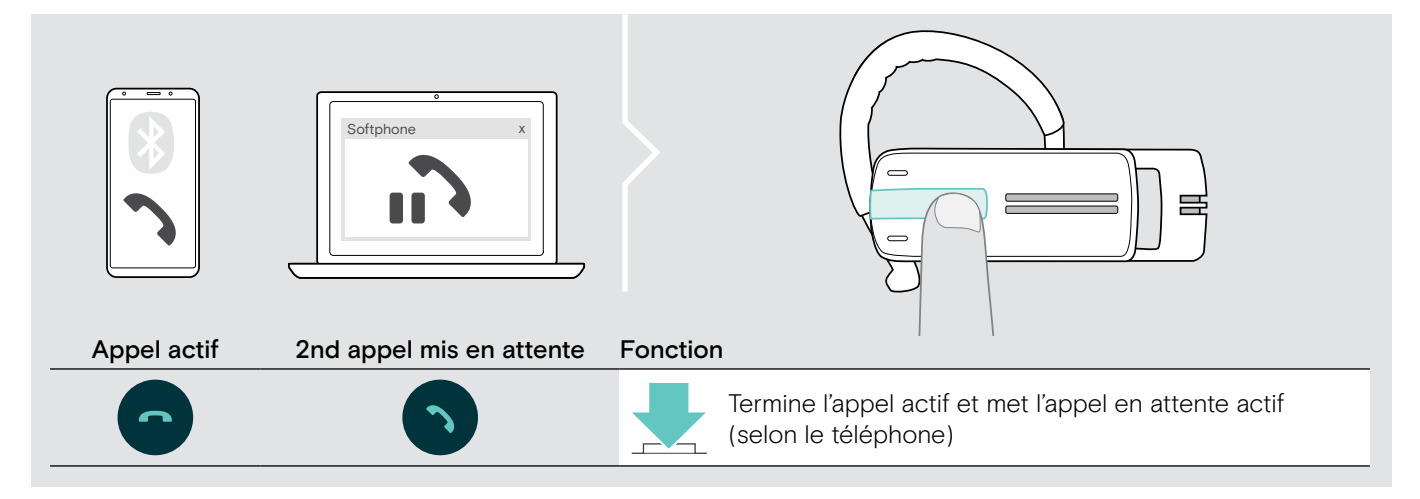

# <span id="page-21-0"></span>Entretien des produits et mise à jour du firmware

#### **ATTENTION**

#### Les liquides peuvent endommager les composants électroniques du produit !

Des liquides entrant dans le boîtier de l'appareil peuvent causer un court-circuit et endommager les composants électroniques.

- > Gardez tous les liquides éloignés du produit.
- > Ne pas utiliser des agents ou solvants nettoyants.

## Nettoyer les produits

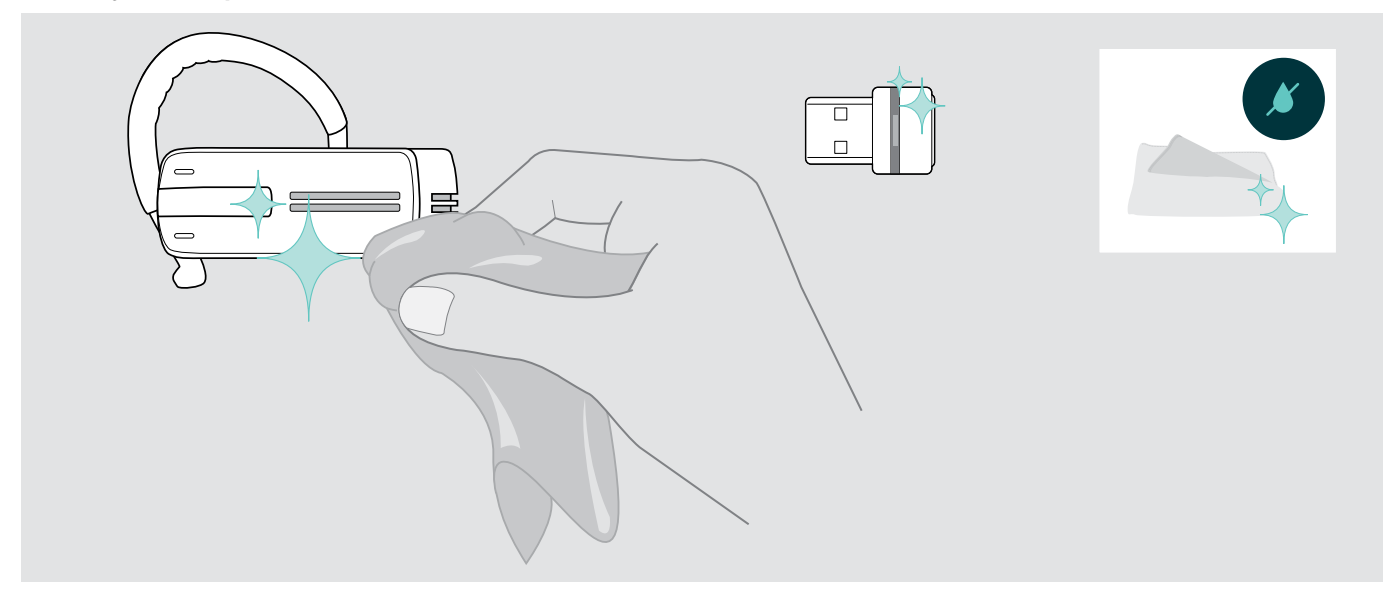

> Utilisez uniquement un linge sec pour nettoyer le produit.

## <span id="page-22-0"></span>Mettre à jour le micrologiciel des produits

Pour mettre à jour le firmware installé :

> Installez le logiciel gratuit EPOS Connect (voir page [10](#page-10-1)).

#### Mettre à jour le micrologiciel du micro-casque

Pour mettre à jour le micrologiciel, seul un produit peut être connecté à la fois :

> Déconnectez tous les autres produits avant de démarrer la mise à jour.

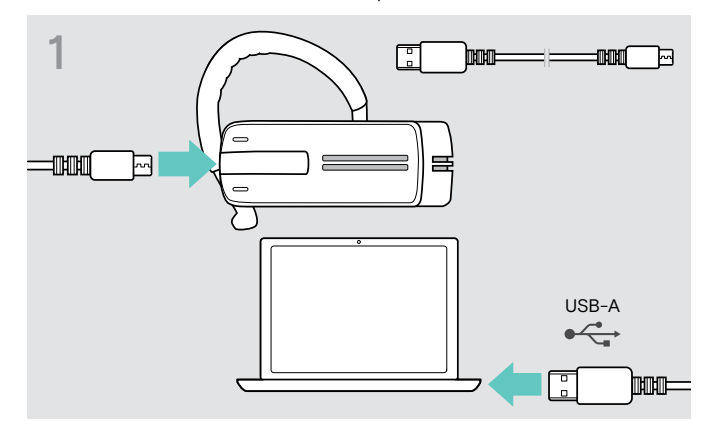

> Utilisez un câble USB avec connecteur mini USB pour connecter le micro-casque à votre ordinateur.

#### Mettre à jour le micrologiciel du dongle Bluetooth

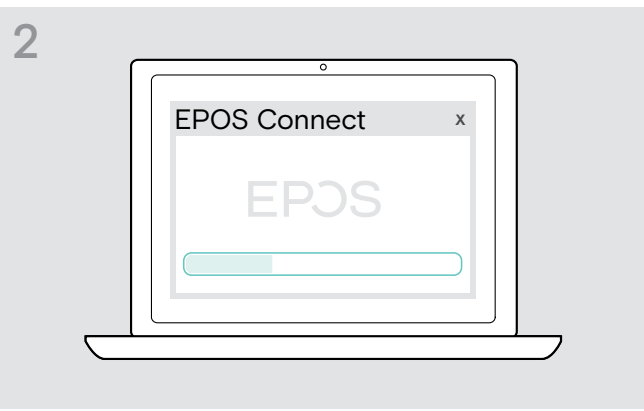

#### > Démarrer EPOS Connect.

EPOS Connect vérifie si le micrologiciel installé est la dernière version disponible sur le serveur EPOS. Si nécessaire, mettez à niveau à la dernière version.

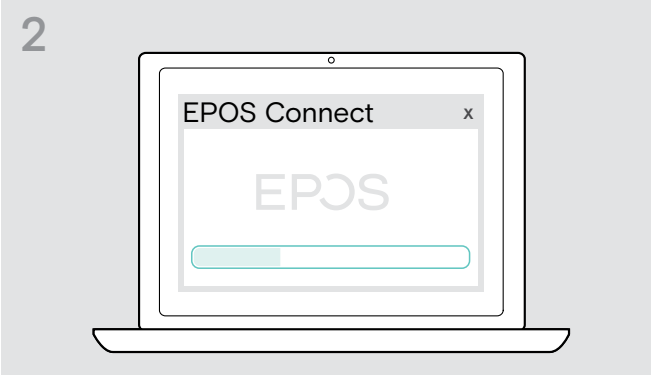

> Démarrer EPOS Connect.

EPOS Connect vérifie si le micrologiciel installé est la dernière version disponible sur le serveur EPOS. Si nécessaire, mettez à niveau à la dernière version.

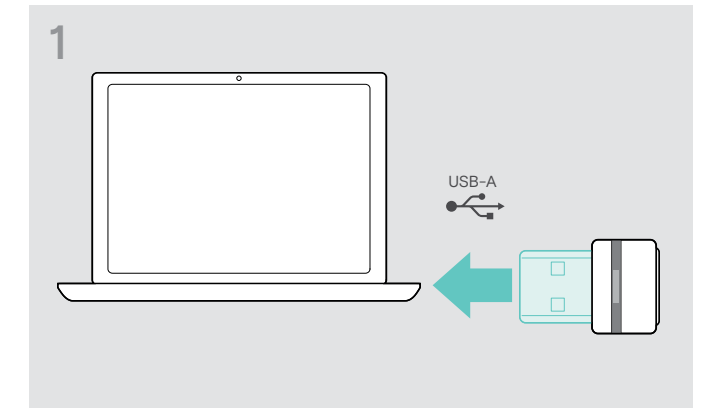

> Connectez le dongle USB Bluetooth au port USB de votre ordinateur.

# <span id="page-23-0"></span>En cas de problème ...

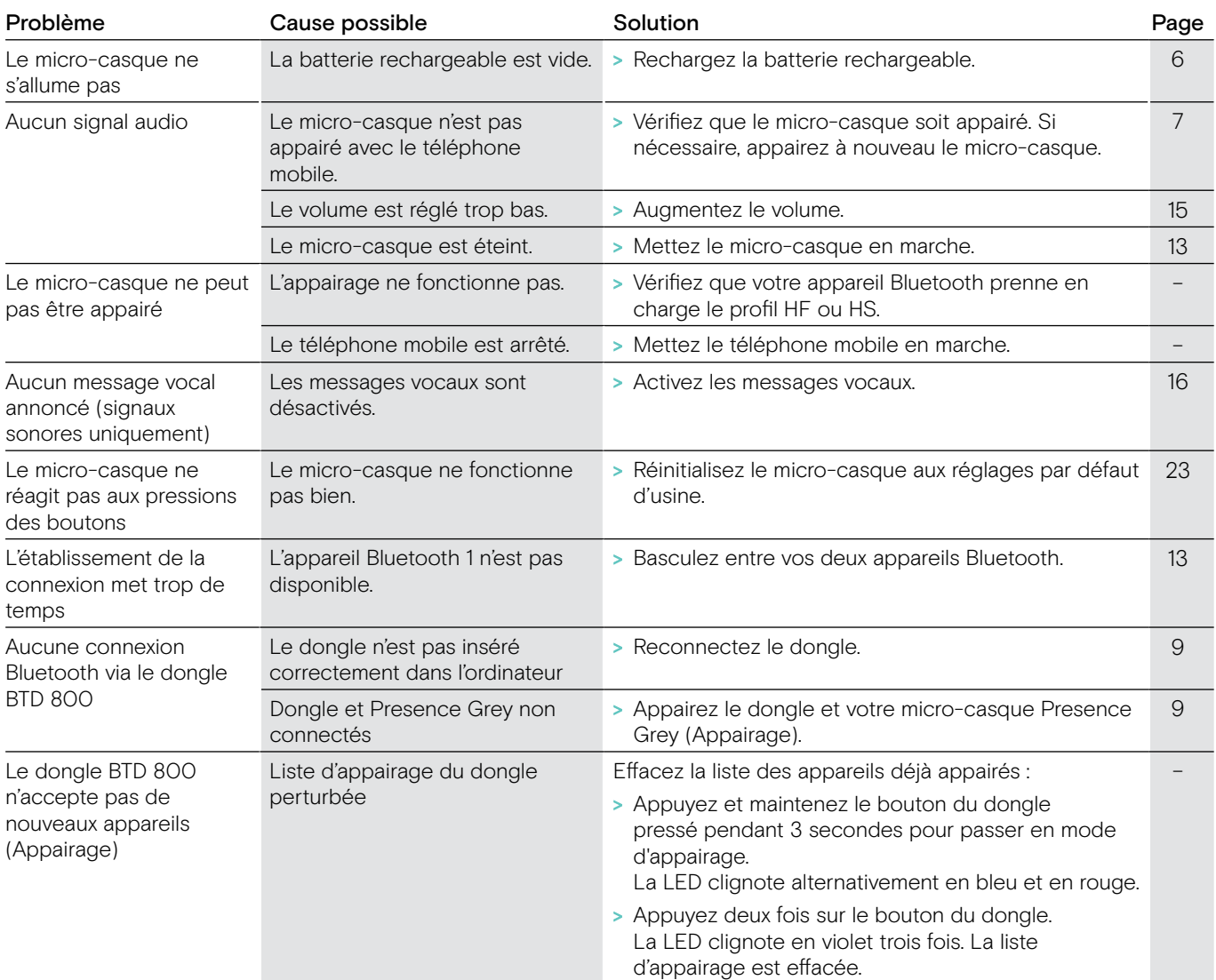

Si un problème non répertorié dans le tableau ci-dessus survient ou si le problème ne peut pas être résolu avec les solutions proposées, veuillez contacter votre partenaire EPOS local pour obtenir de l'aide. Pour trouver un partenaire EPOS dans votre pays, recherchez sur eposaudio.com.

#### <span id="page-23-1"></span>Restauration des réglages par défaut d'usine (Réinitialisation)

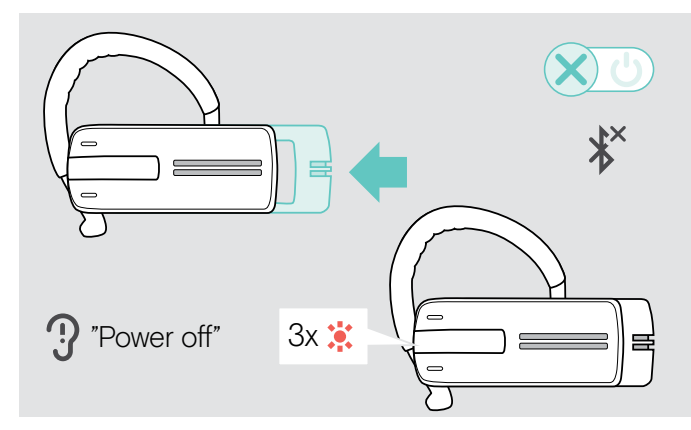

> Faites légèrement coulisser l'interrupteur marche/arrêt vers le micro-casque.

Le message vocal « power off » [arrêt] est annoncé dans le micro-casque et la LED clignote en rouge 3 fois. Le micro-casque termine l'appel et s'arrête.

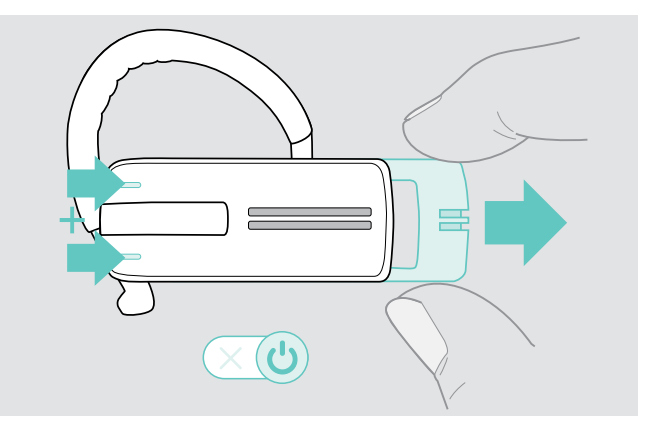

> En maintenant la touche multifonctions appuyée, faites doucement coulisser l'interrupteur marche/arrêt hors du micro-casque.

La LED clignote 3 fois en violet et alternativement en bleu et en rouge. Le micro-casque essaie de s'appairer avec les appareils Bluetooth (voir page [7](#page-7-1)).

# EP<sub>OS</sub>

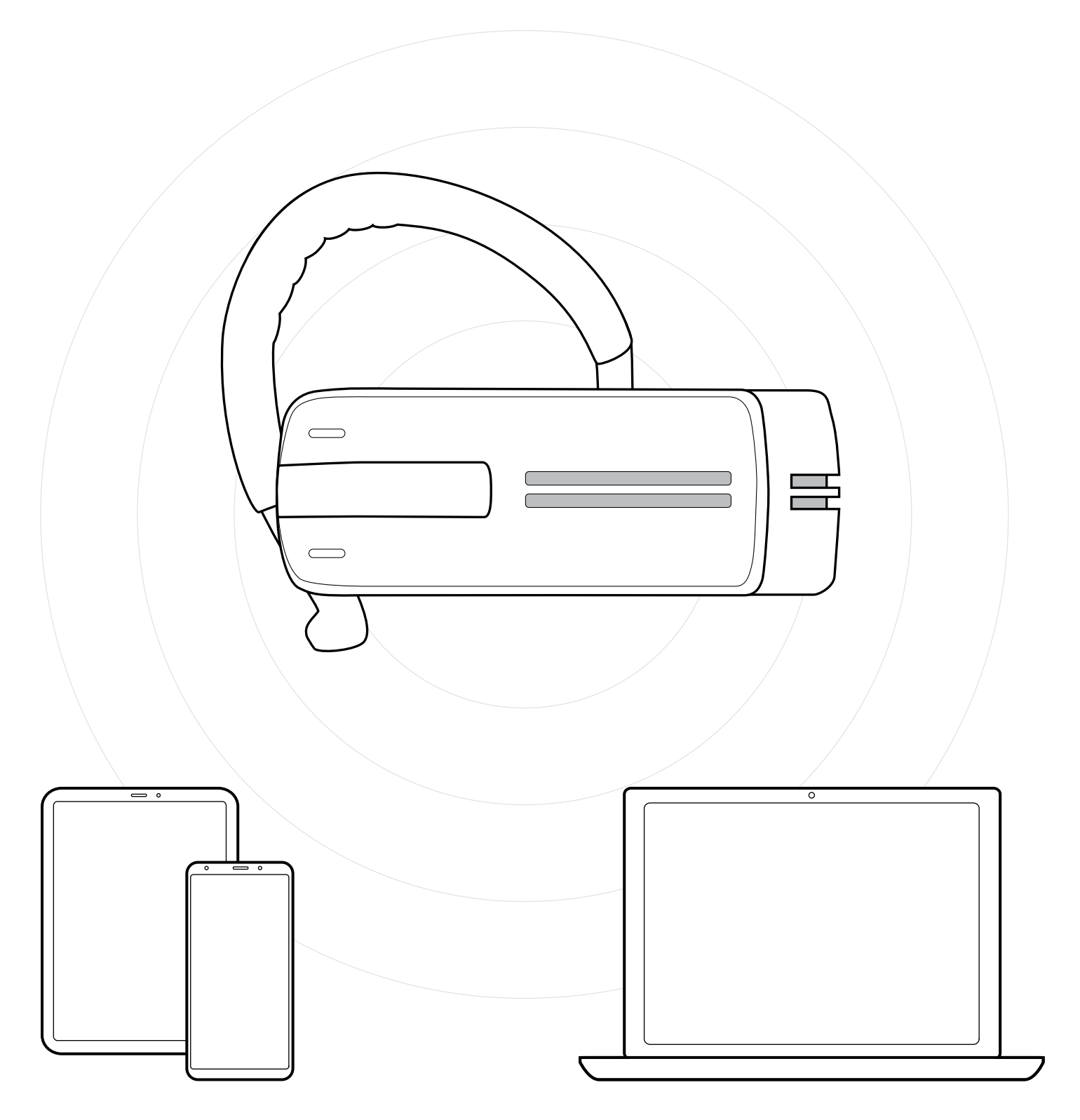

## DSEA A/S

Kongebakken 9, DK-2765 Smørum, Denmark eposaudio.com

Publ. 01/23, A03